# **Louisiana Office of Conservation**

RTMENT OF

NATCH

#### **Maneuvering in SONRIS**

## **What is SONRIS?**

- Strategic Online Natural Resources Information System
- Oil and gas well data and information in the form of:

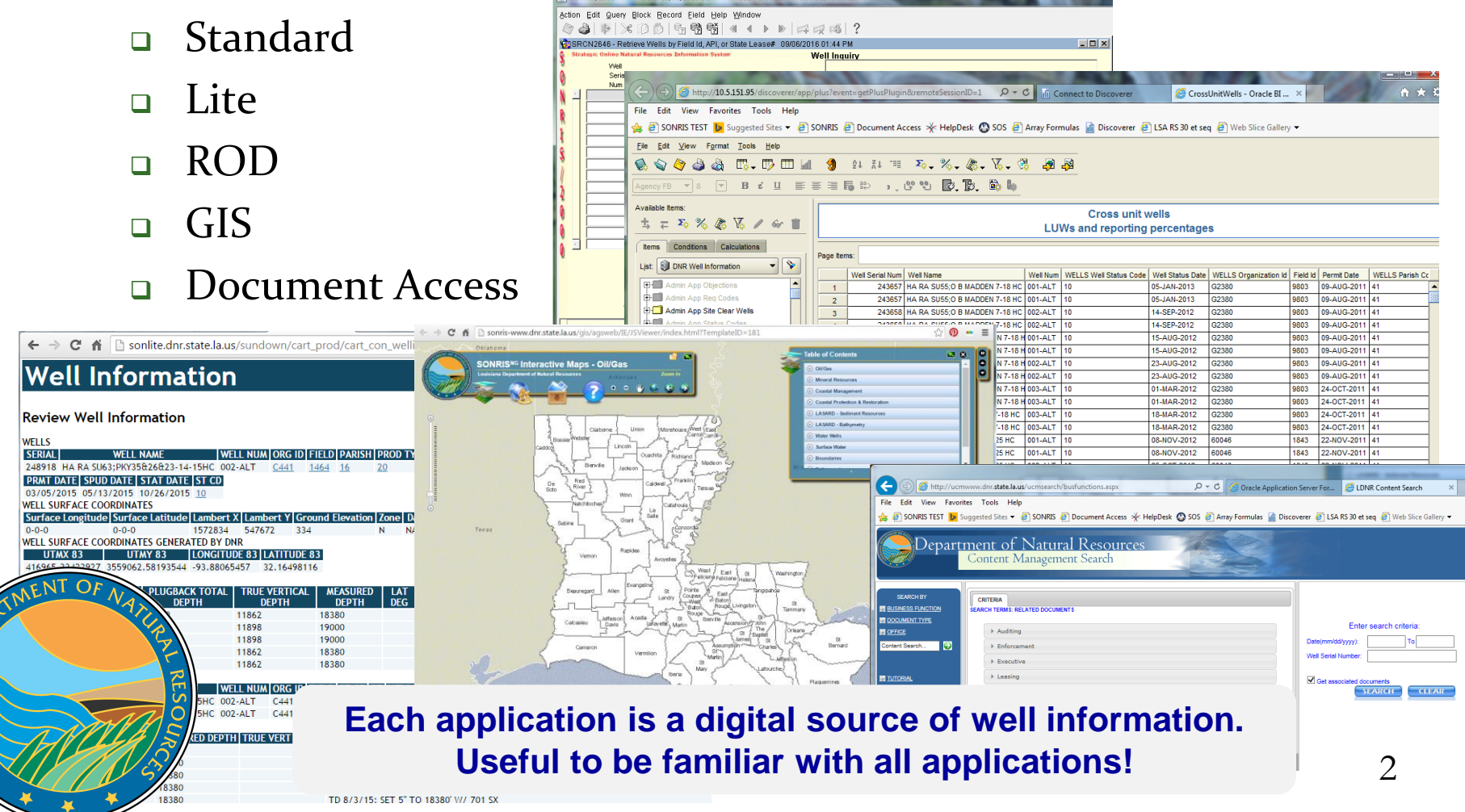

 $\overline{\mathsf{d}}$ 

# **Where are SONRIS Applications?**

- www.dnr.louisiana.gov, then select SONRIS button OR
- www.SONRIS.com

 $\overline{\mathsf{d}}$ 

k

 $\vec{z}$ 

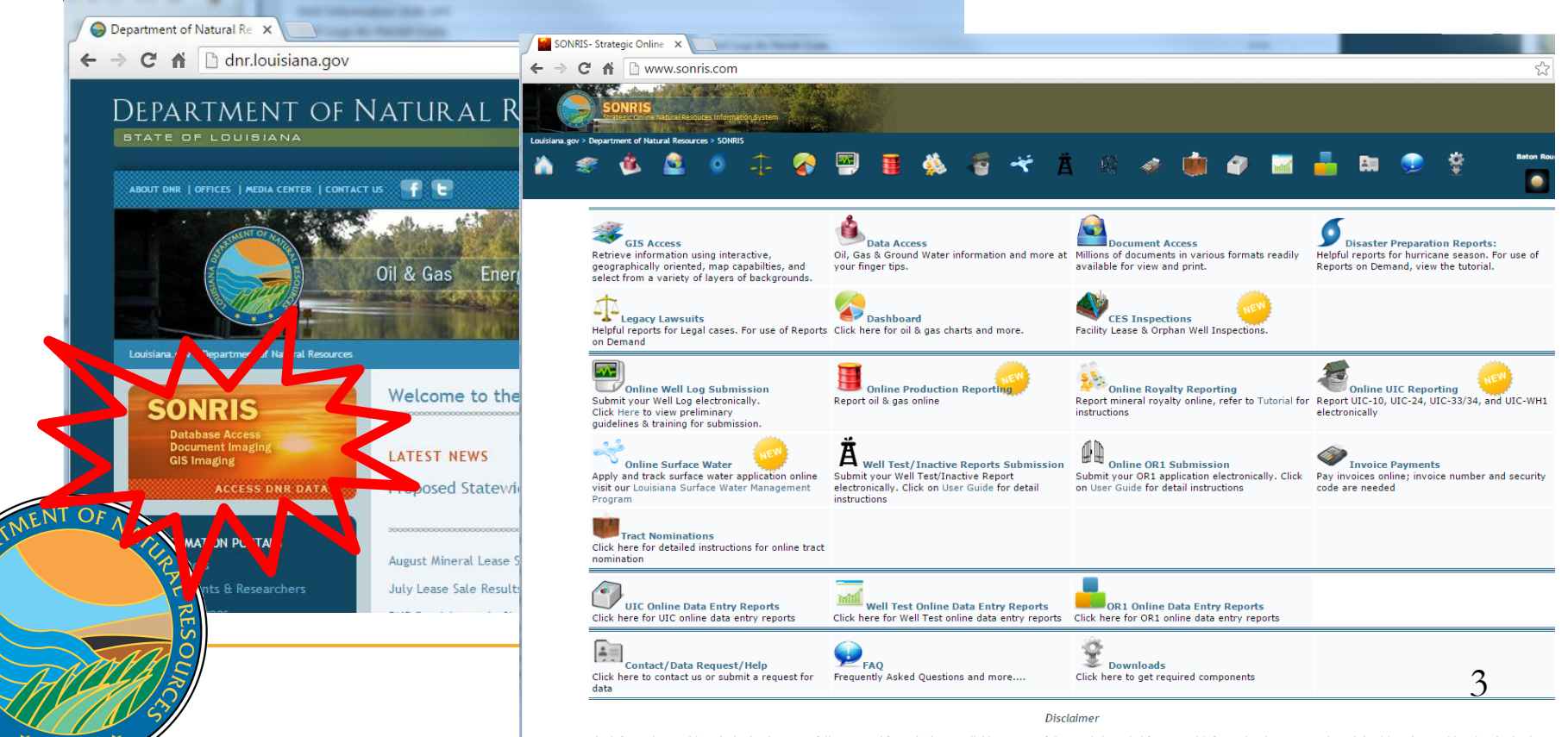

The information on this Web site has been carefully prepared from the best available sources of data. It is intended for general informational purposes only and should not be considered authoritative for navigational, engineering, other site-specific uses, or any other uses. The Louisiana Department of Natural Resources (DNR) does not warrant or guarantee its accuracy, nor does DNR assume any

- **Application used by Conservation to key data into** system and to analyze records
- Live- once keyed into system, available for public access
	- Great search tool to limit population to review

 $\vec{z}$ 

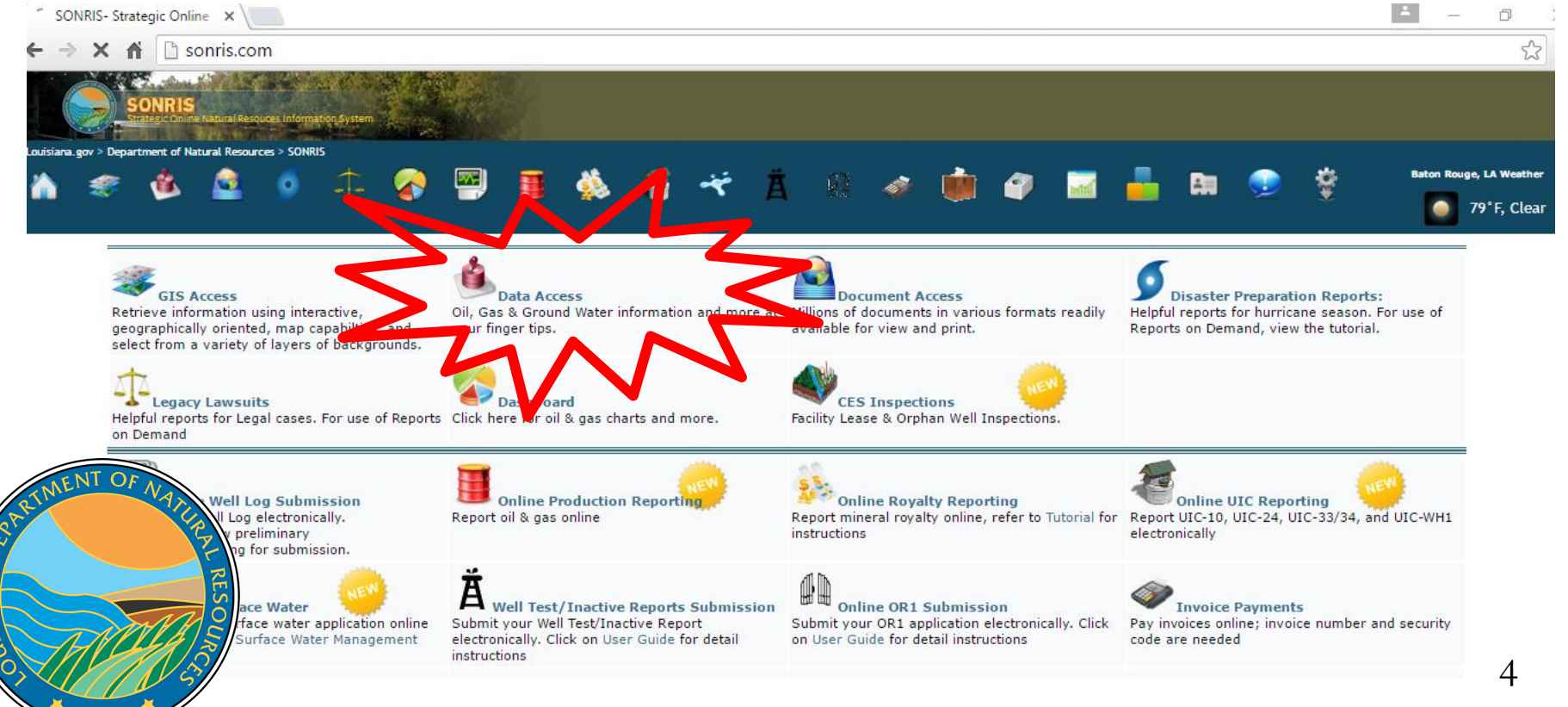

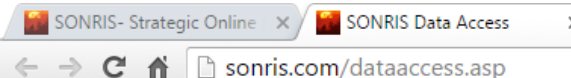

#### **Data Access**

If FIRST TIME running ROD please refer to prerequisites FAQs, view ROD FAQs or view possible Fixes for ROD. For help on using Reports on Demand, view our tutorial.

■ Works best in Internet Explorer

 Requires older version of JAVA

ANA

All Data Access items are now combined on one page and are now only organized by subject. For each item, the format type is specified at the right. A brief description of each type is available here.

**Your History** Items you have opened will be listed here for your convenience.

Not seeing all of your recently accessed items? Please reload this page to see them.

Recent additions/revisions to ROD reports

**All Items** 

**Coastal Management Coastal Use Permits** 

#### **Coastal Protection & Restoration**

General

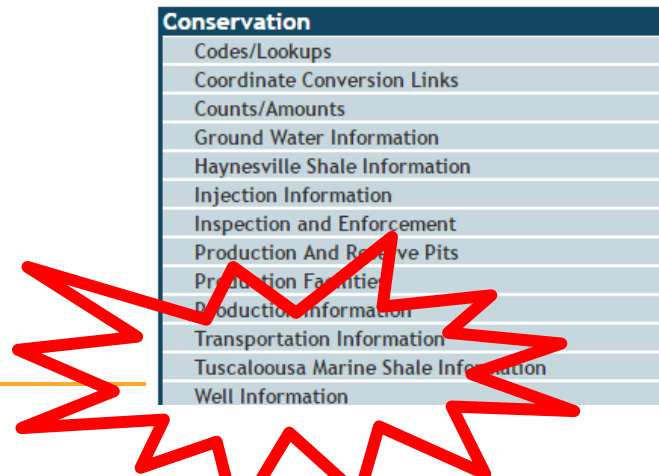

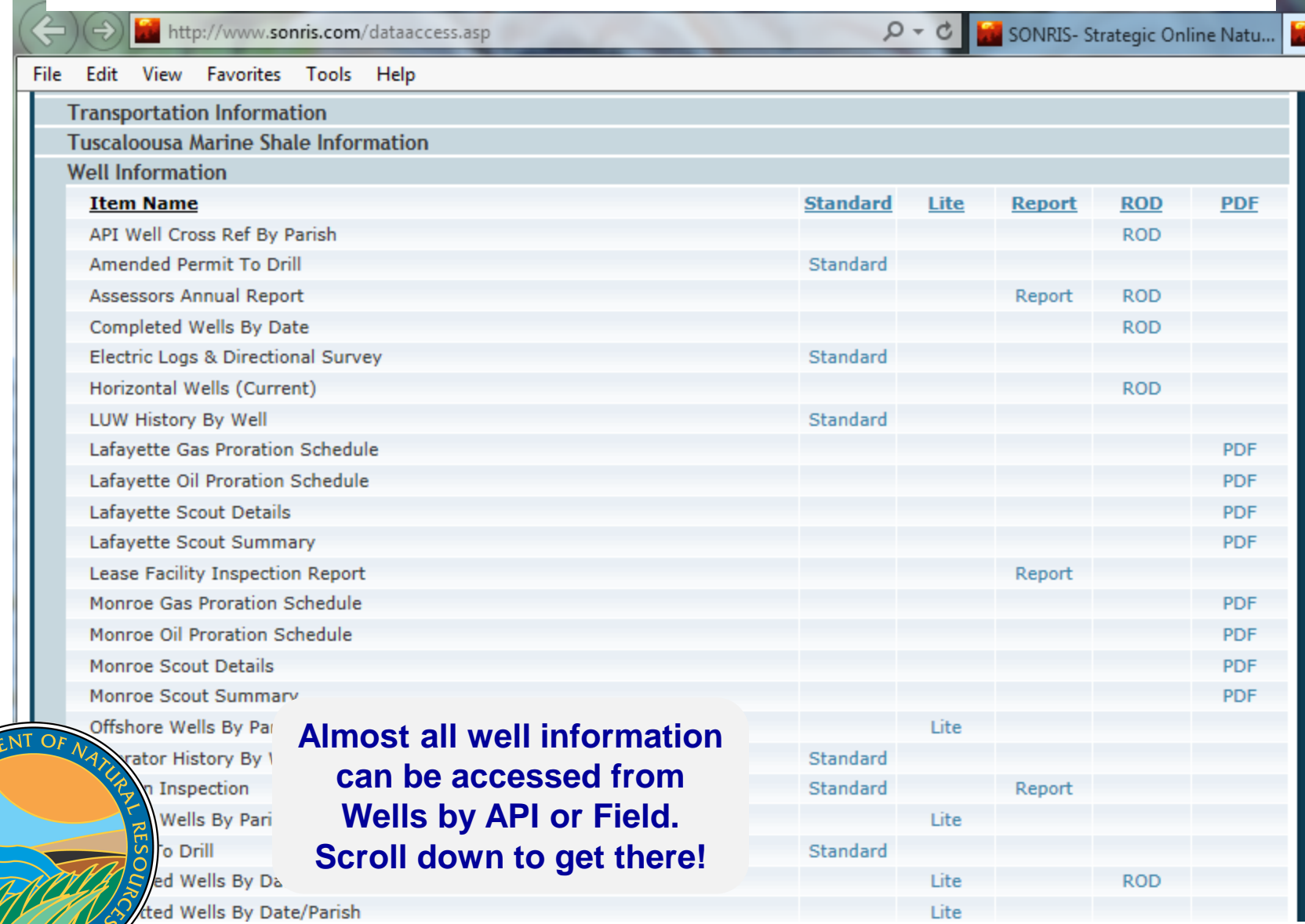

SIANA DE

6

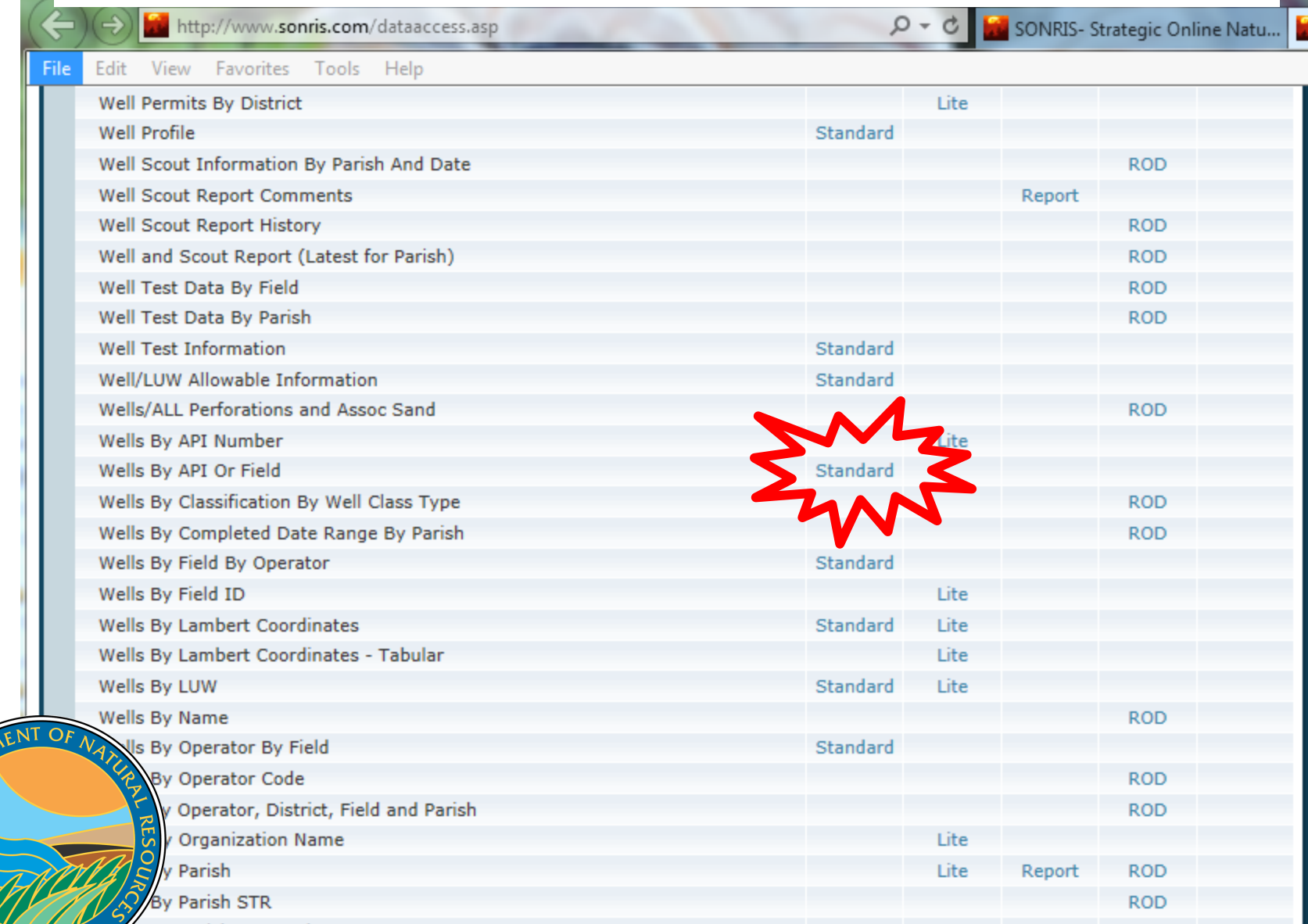

 Standard won't load? Check JAVA requirements and update (well, downgrade) your computer!

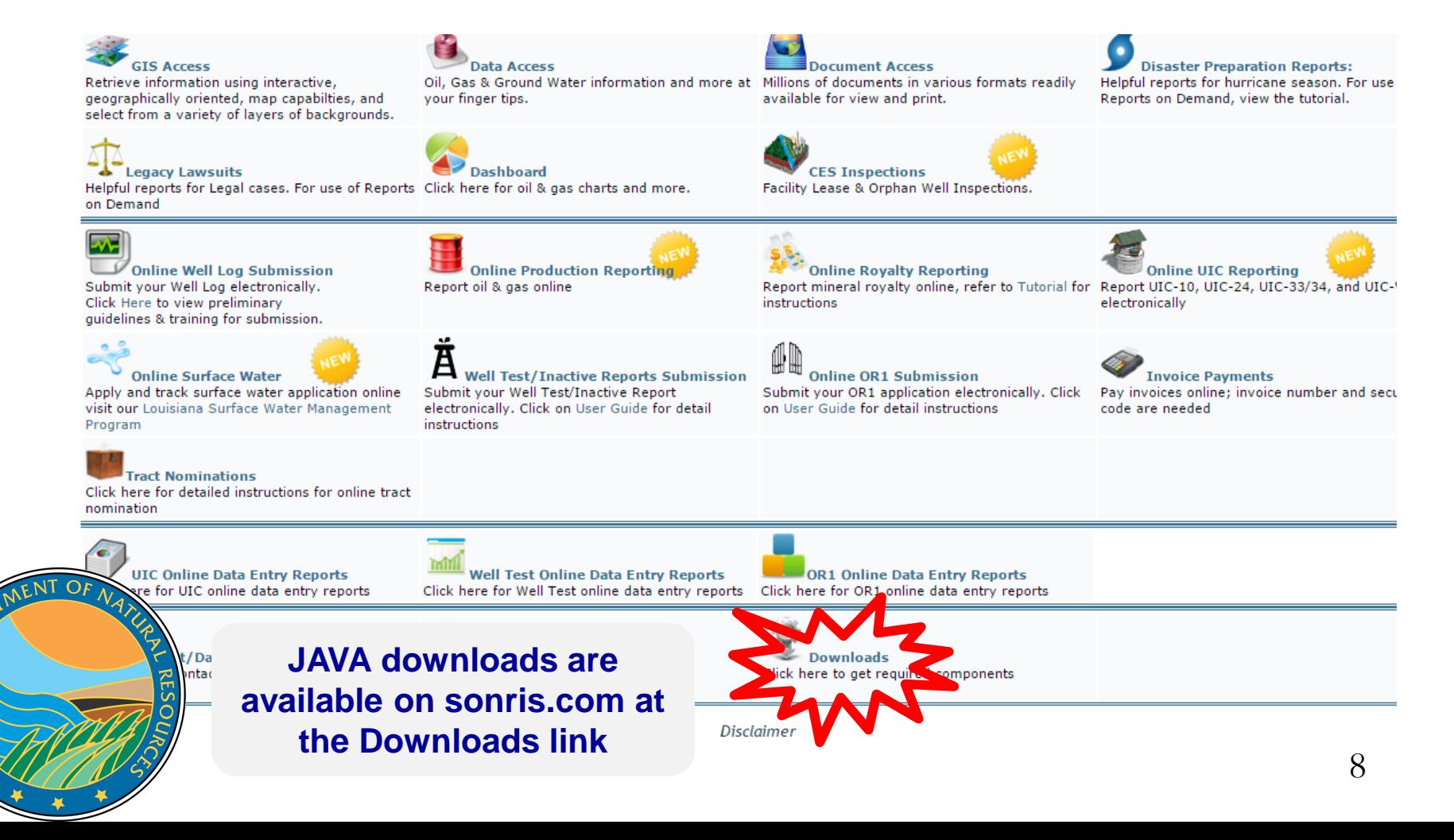

 $\overline{z}$ 

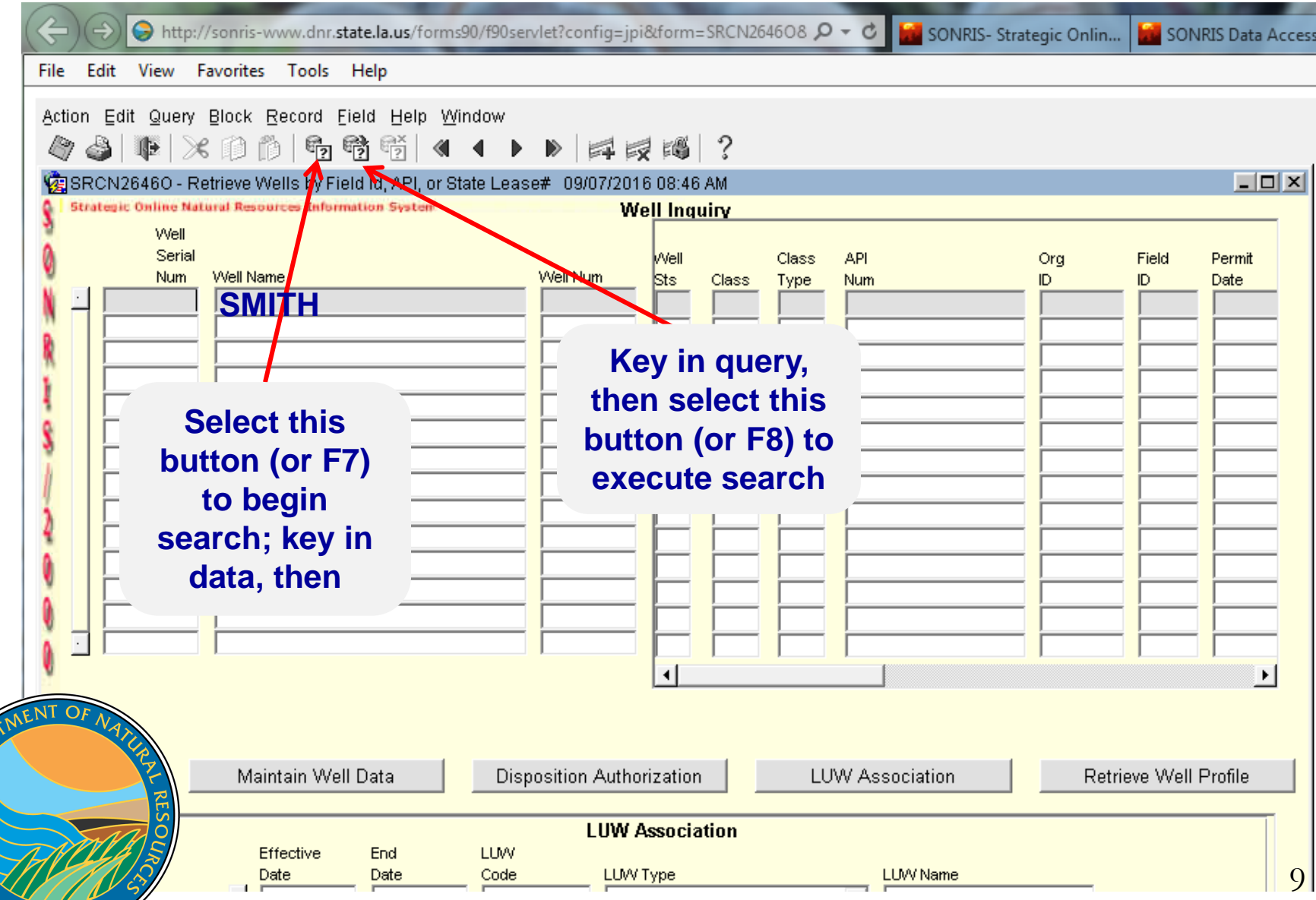

JISIANA DED

 $\blacktriangleright$ 

- **Can search based on any parameter displayed** 
	- Serial number, well name, well number
	- Status, API Number, Operator Code, Field Code
	- **Permit Date, STR, Parish Code**
- Use % as "wildcard"
	- Searching SMITH will yield all wells named "SMITH"
	- Searching %SMITH% will yield all wells with "SMITH" in the name
- Spaces count as a character!
	- **Example 1** Recommend using % in space(s) to capture all options
	- 30-character limitation, so some names are shortened

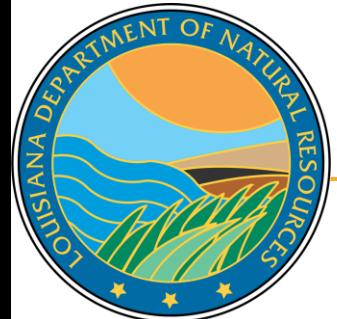

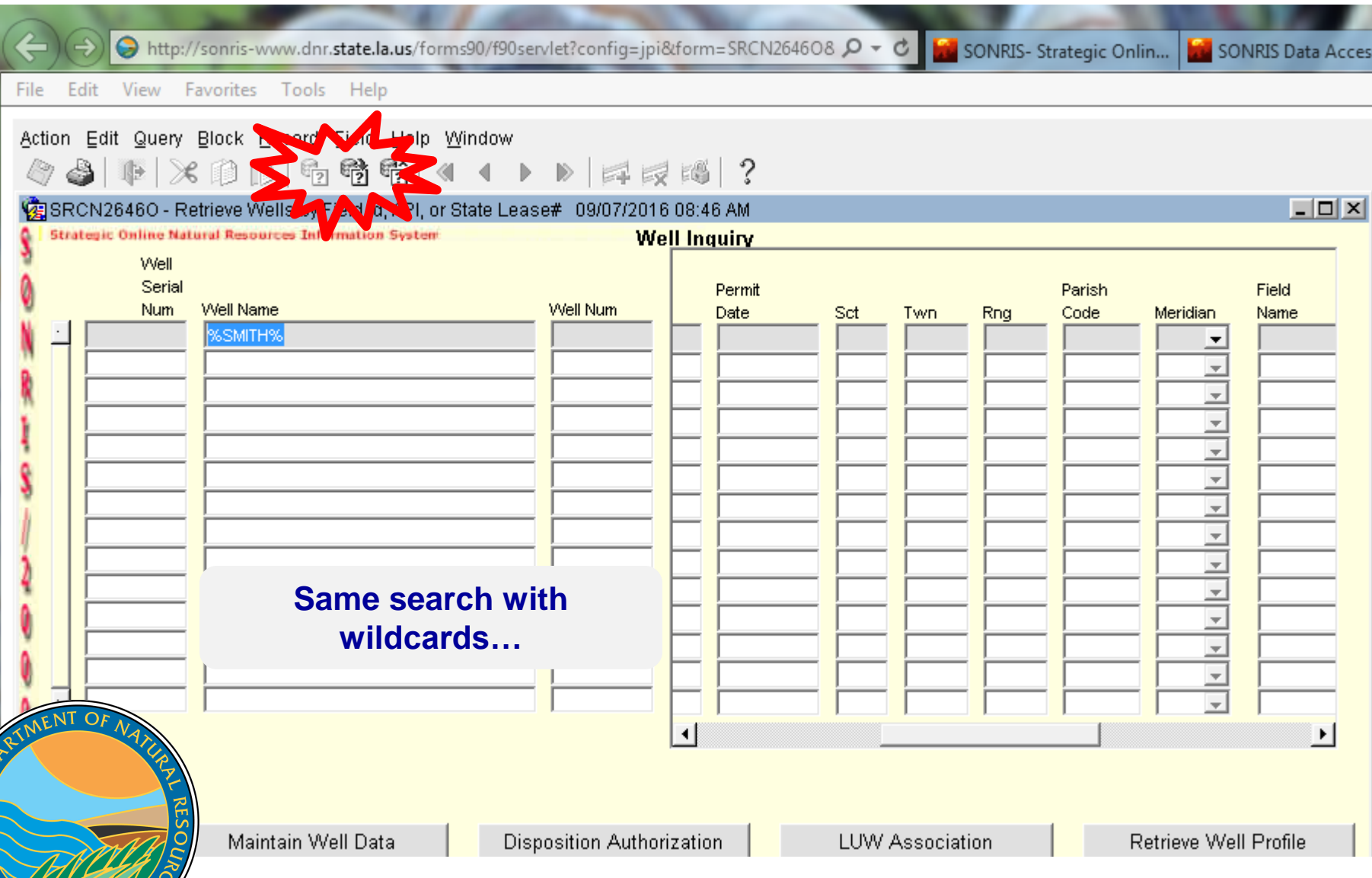

JISIANA DED.

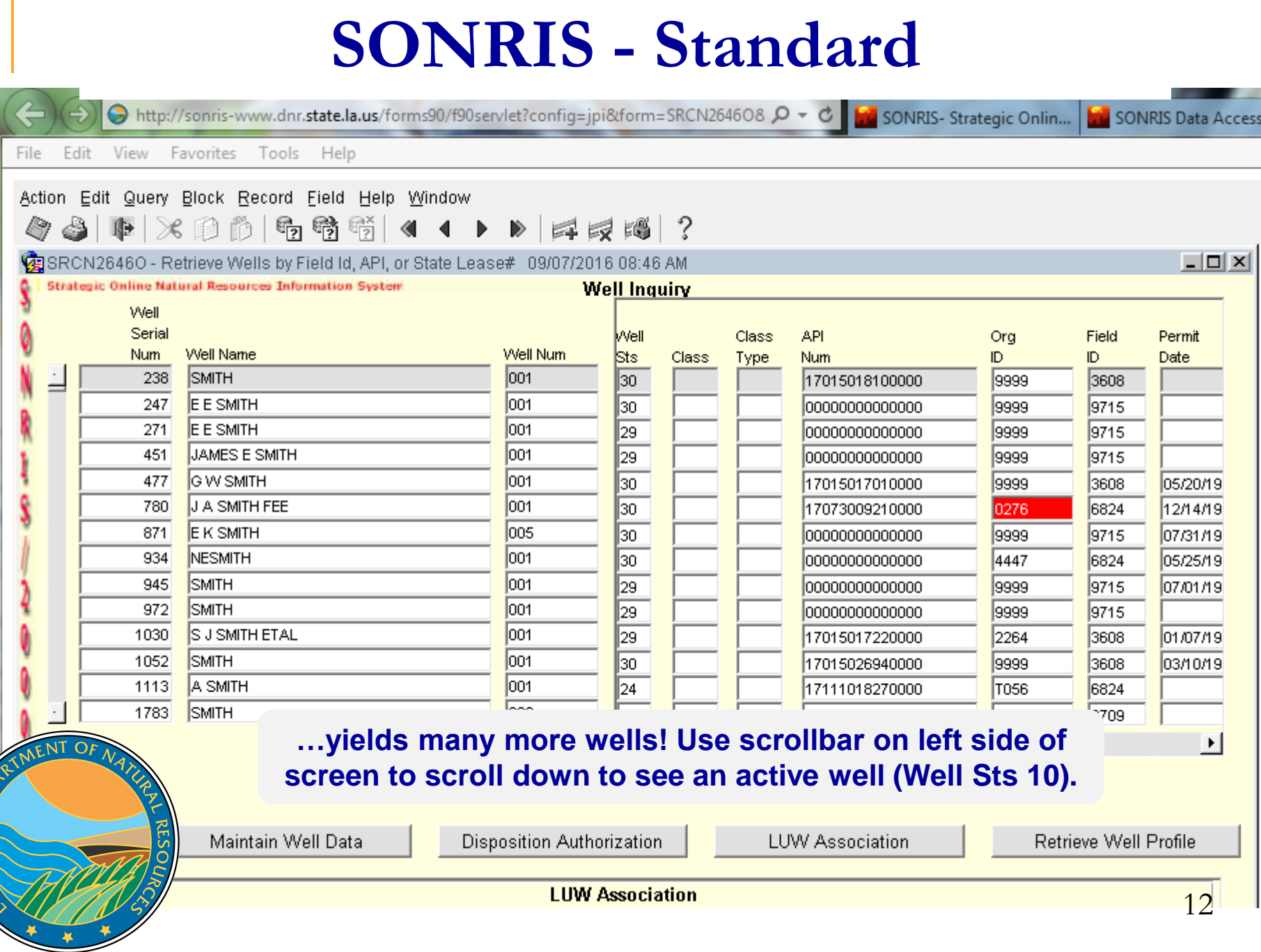

USIANA DEA

۰

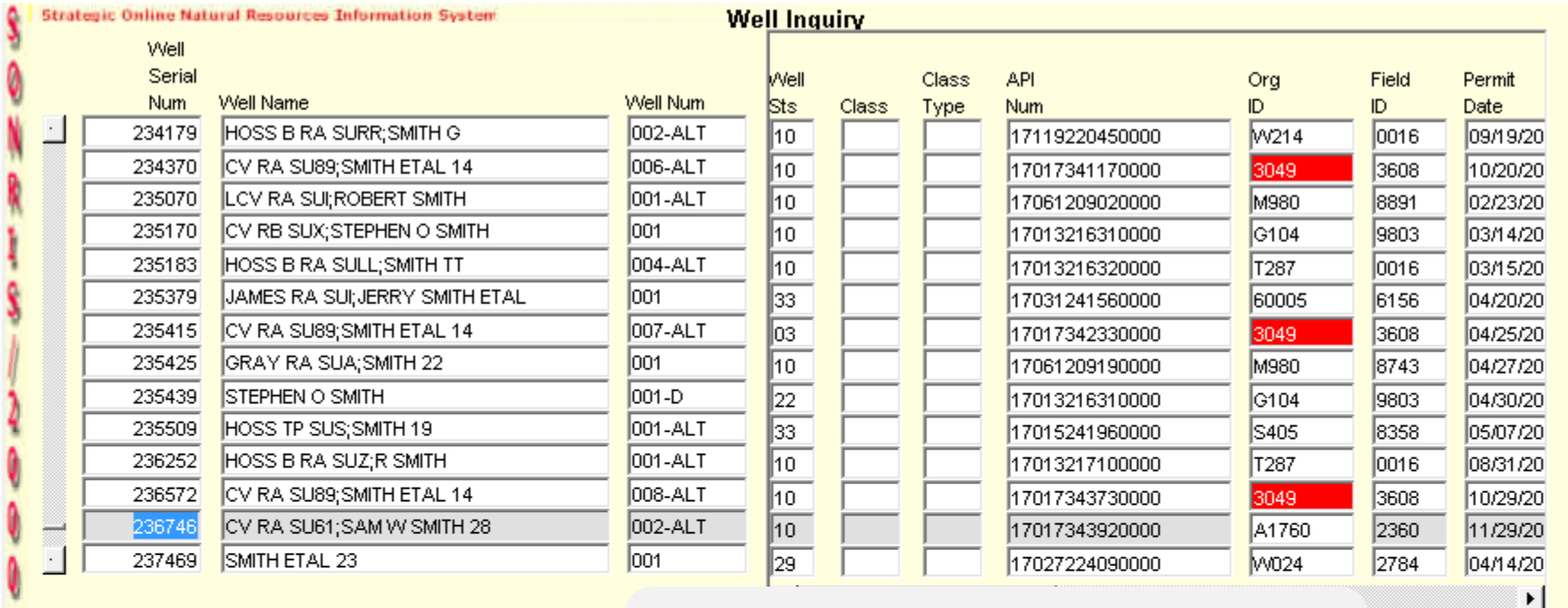

Maintain Well Data

 $O(Sp)$ 

#### **Highlight row with SN 236746 (as an example) then select "Maintain Well Data" for more information**

re Well Profile

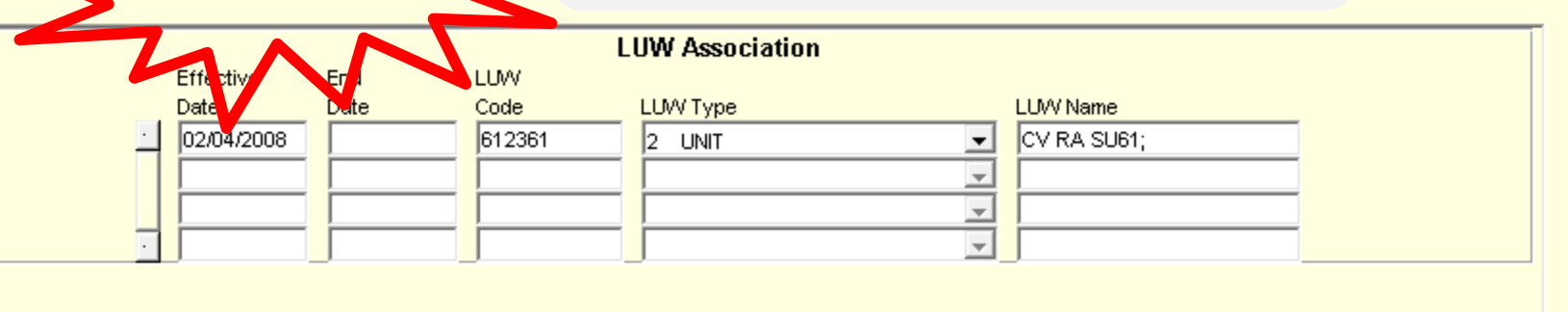

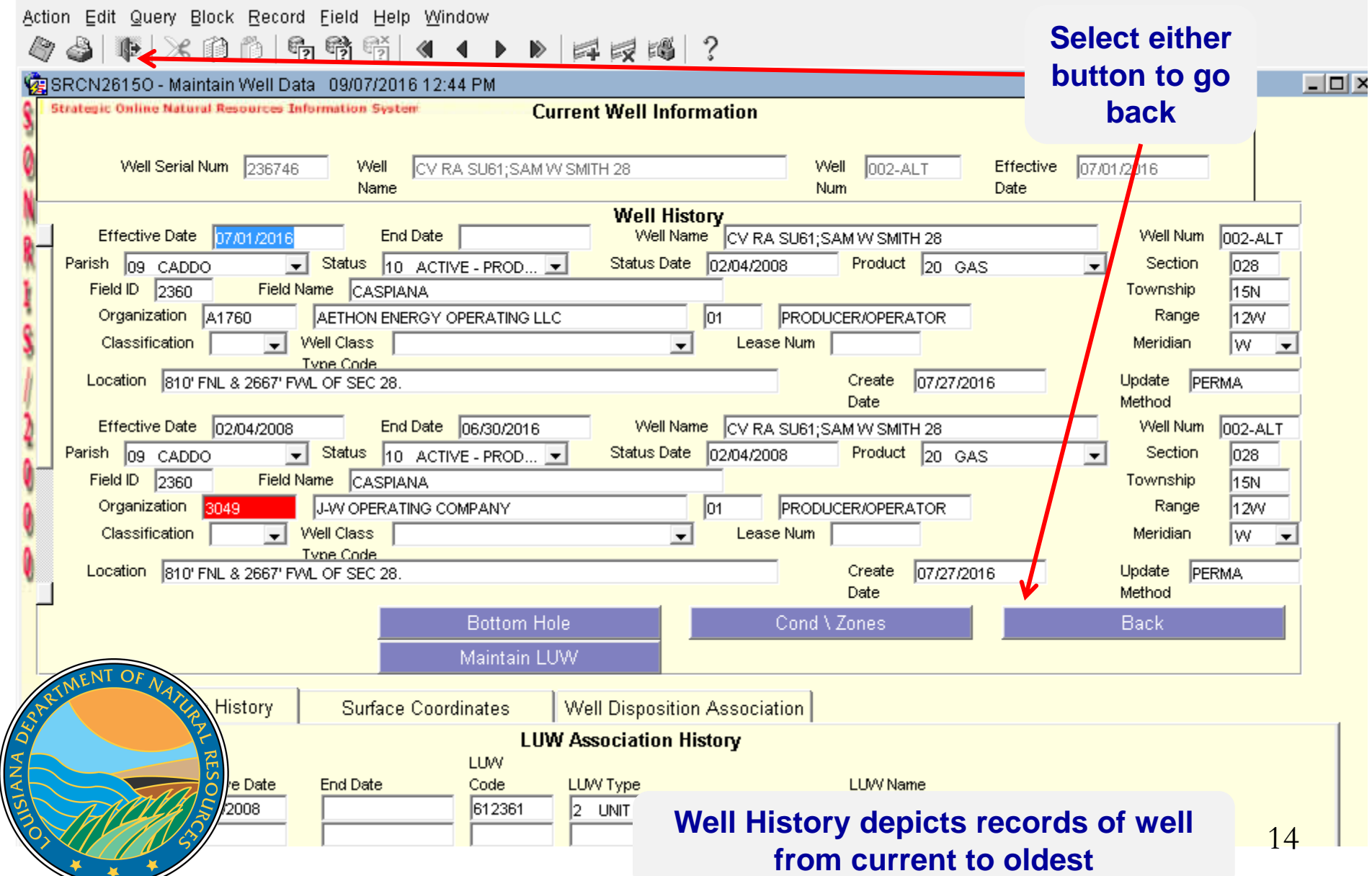

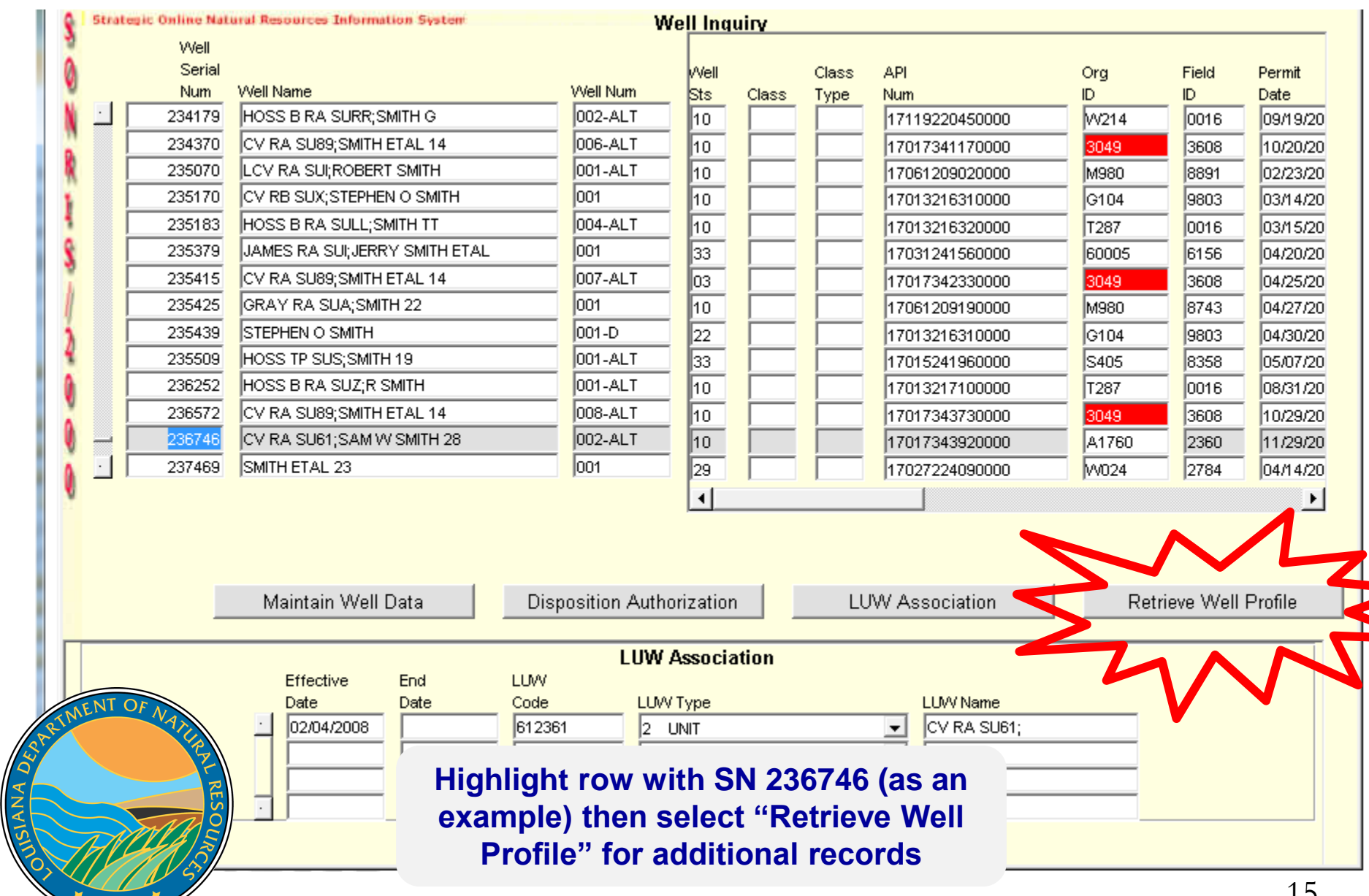

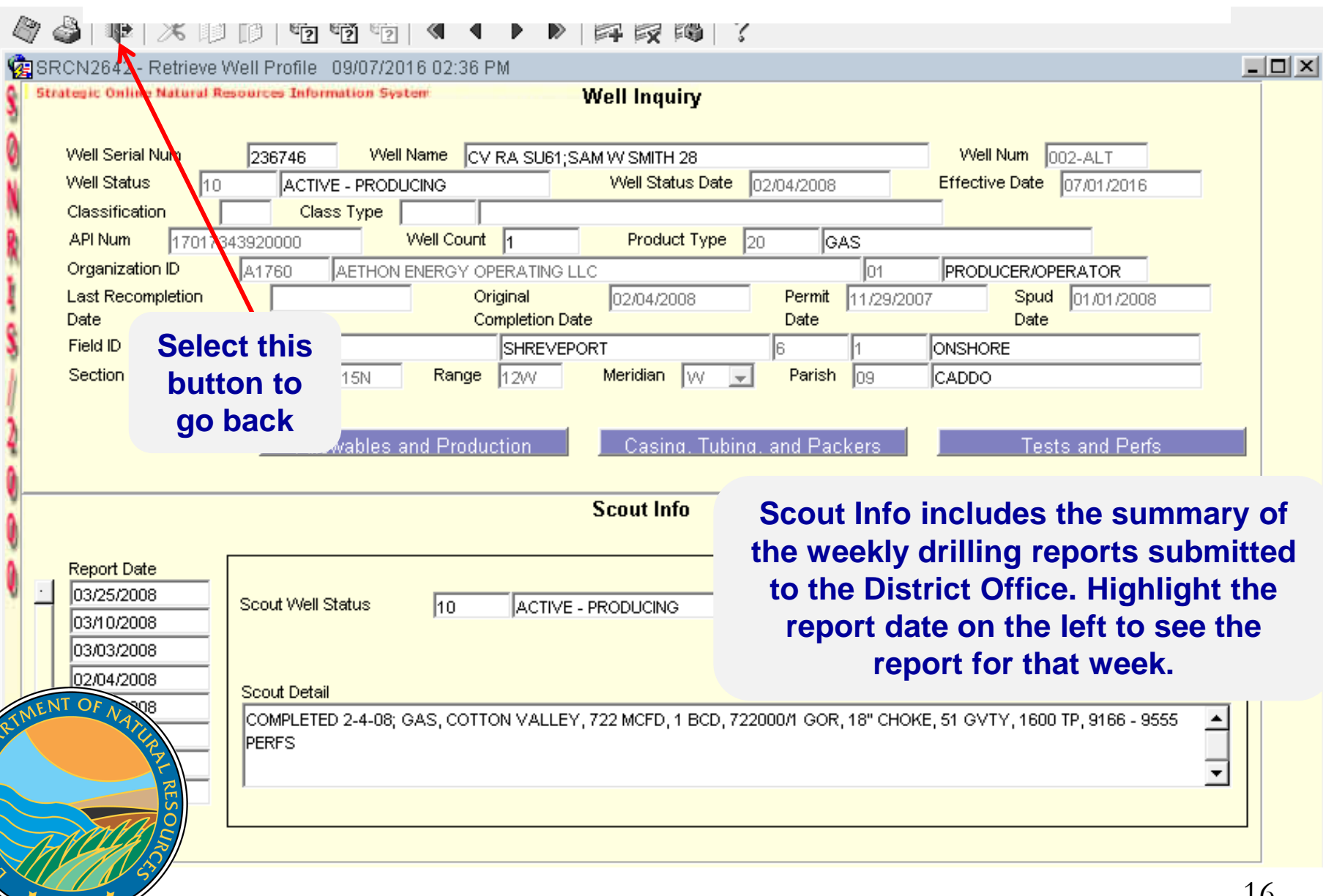

JISIANA DEPA

¥

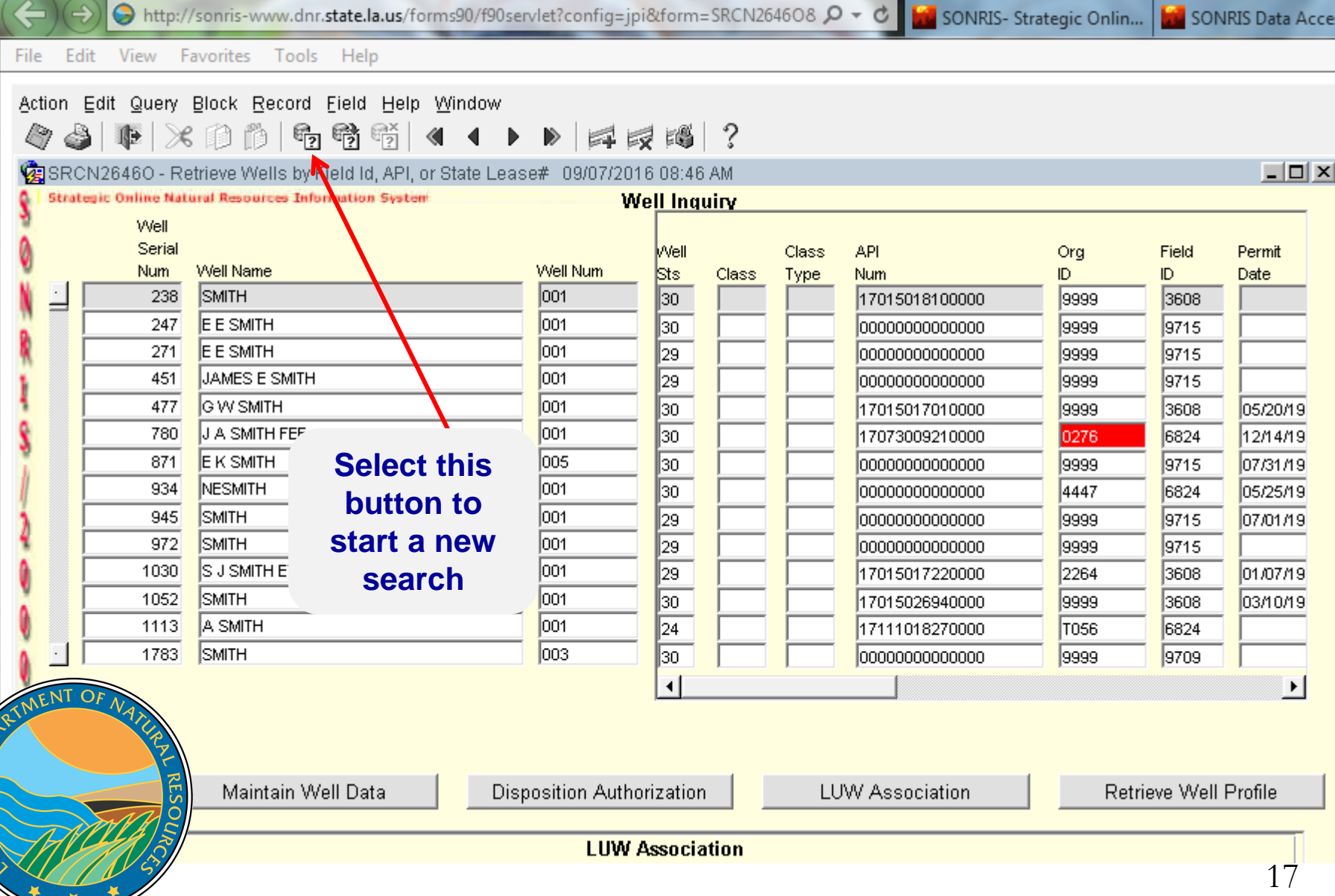

JISIANA DED.

¥

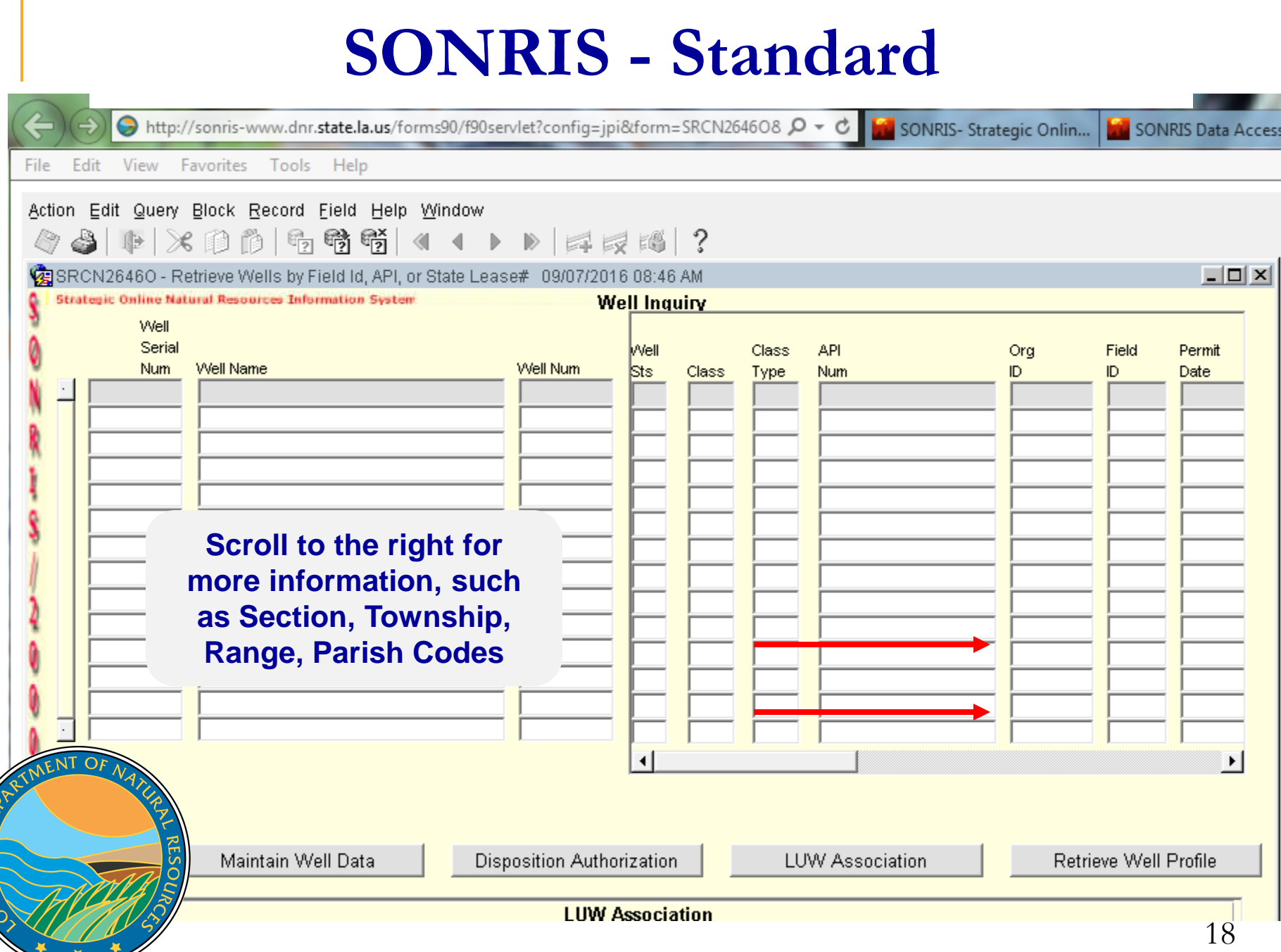

USIANA DEA

 $\blacklozenge$ 

- Allows queries without using any plug-ins; only native web browser functionality
- Live- once keyed into Standard, available in Lite
	- Access data from Standard to copy and analyze

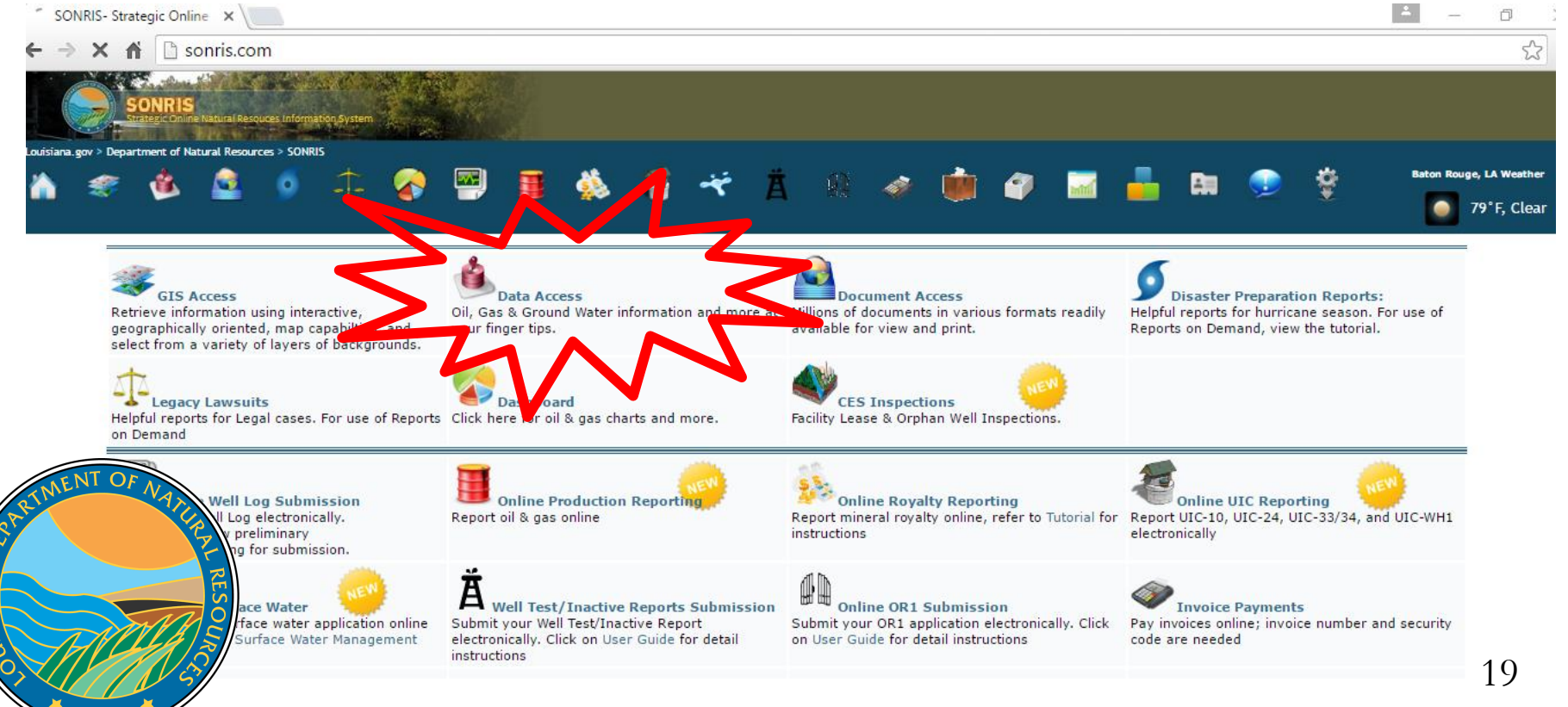

 $\vec{z}$ 

**12** SONRIS- Strategic Online X / 23 SONRIS Data Access ×

Items you have opened will be listed here for your convenience.

 $\leftarrow$   $\rightarrow$  **C**  $\uparrow$  **f f o** sonris.com/dataaccess.asp

**Your History** 

#### **Data Access**

If FIRST TIME running ROD please refer to prerequisites FAQs, view ROD FAQs or view possible Fixes for ROD. For help on using Reports on Demand, view our tutorial.

All Data Access items are now combined on one page and are now only organized by subject. For each item, the format type is specified at the right. A brief description of each type is available here.

#### **Works well** in any browser

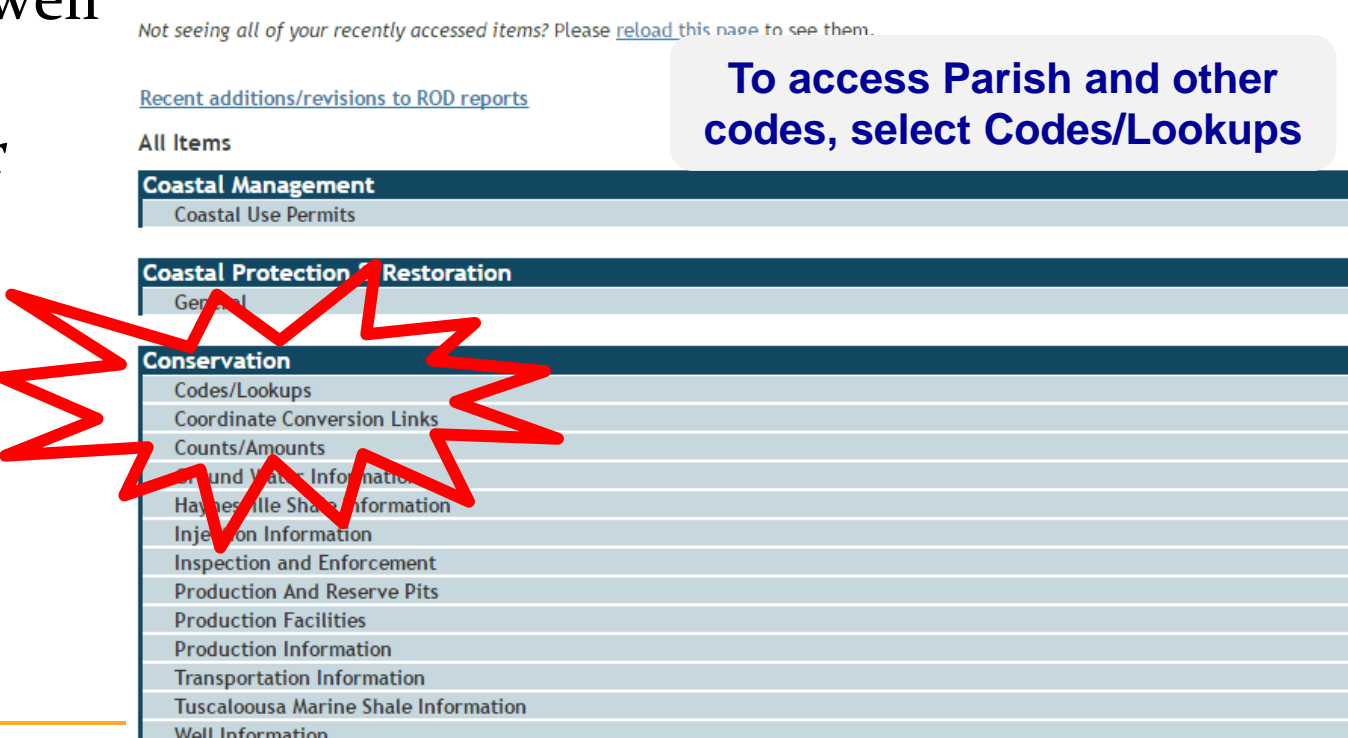

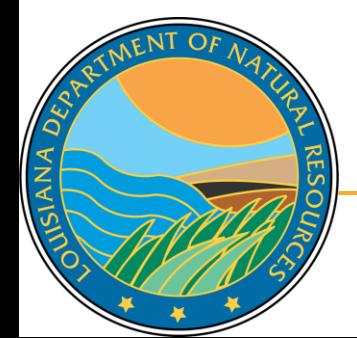

**W** SONRIS- Strategic Online X 3 SONRIS Data Access

NT OF

**SIANA**<sub>DE</sub>

 $\times$ 

#### $\leftarrow$   $\rightarrow$  **C**  $\uparrow$  **f**  $\Box$  sonris.com/dataaccess.asp

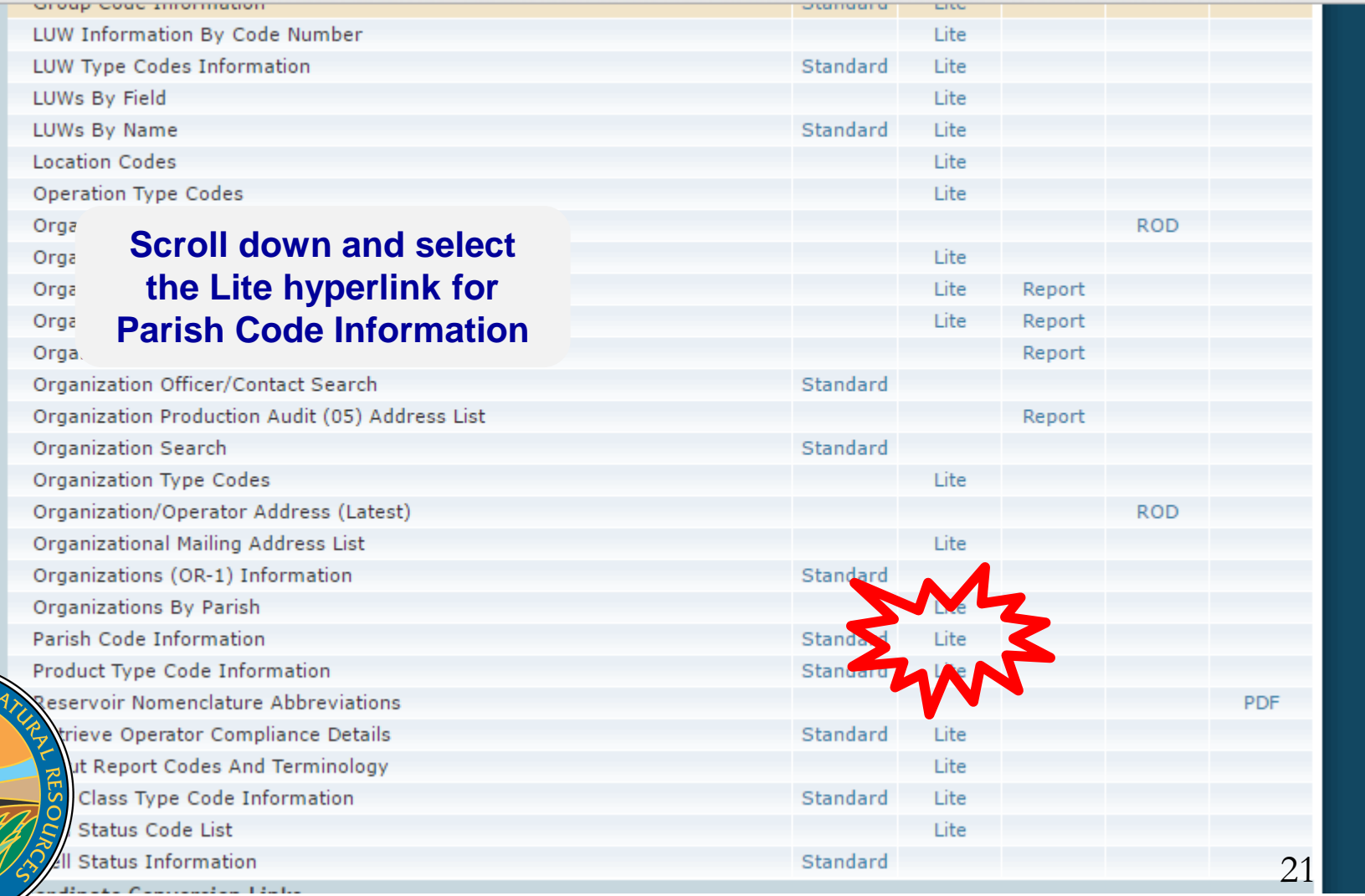

- Results will populate in new window
- This data can be used in other applications, such as SONRIS Standard

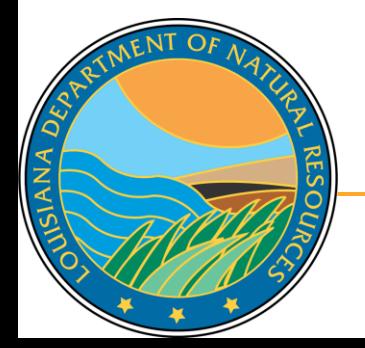

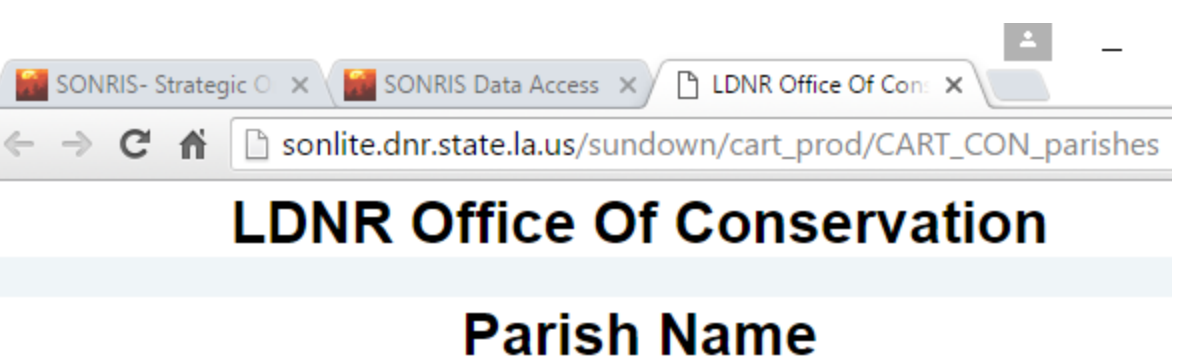

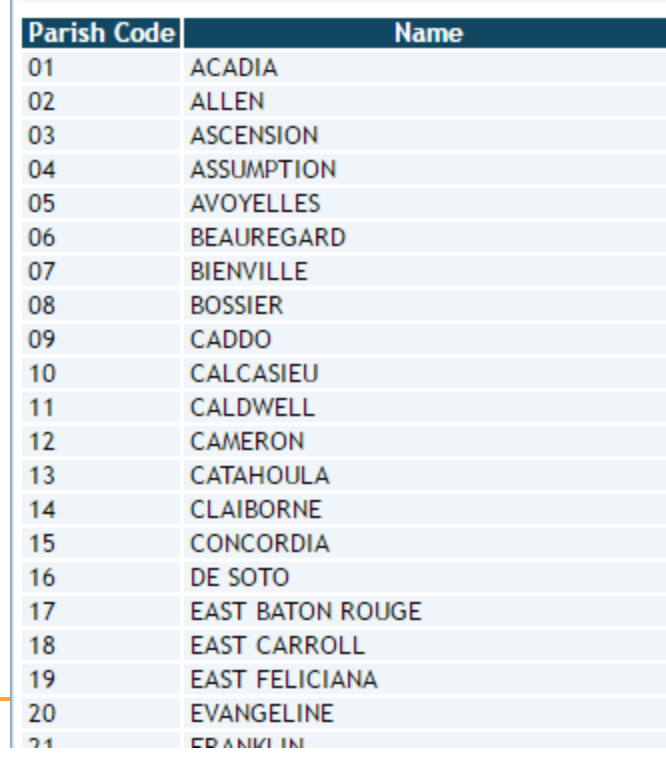

**12** SONRIS- Strategic Online X / 23 SONRIS Data Access ×

 $\leftarrow$   $\rightarrow$  **C**  $\uparrow$  **f f o** sonris.com/dataaccess.asp

#### **Data Access**

If FIRST TIME running ROD please refer to prerequisites FAQs, view ROD FAQs or view possible Fixes for ROD. For help on using Reports on Demand, view our tutorial.

All Data Access items are now combined on one page and are now only organized by subject. For each item, the format type is specified at the right. A brief description of each type is available here.

**Your History** Items you have opened will be listed here for your convenience.

Not seeing all of your recently accessed items? Please reload this page to see them.

#### Recent additions/revisions to ROD reports

**All Items** 

**Coastal Management Coastal Use Permits** 

#### **Coastal Protection & Restoration**

General

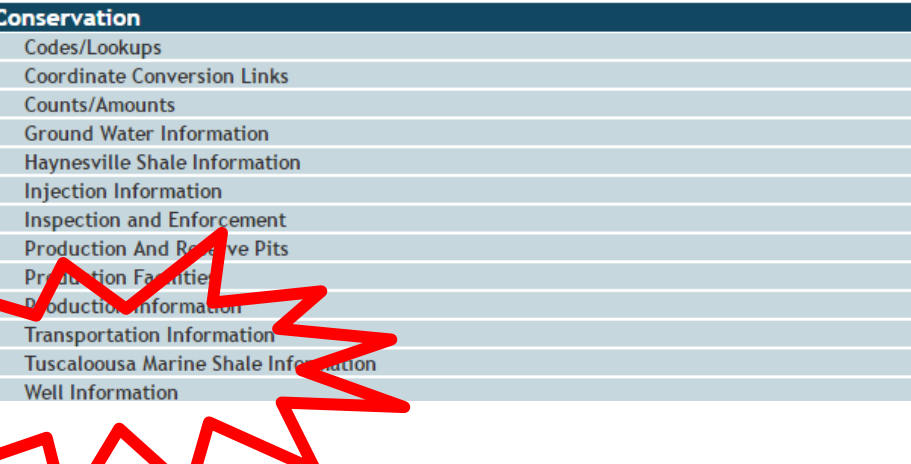

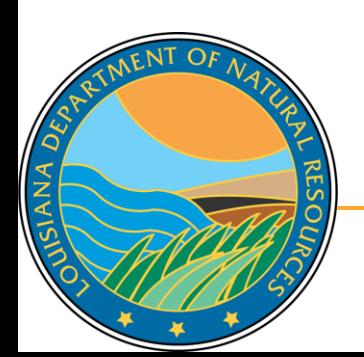

**Multiple** 

options

Lite

**M** SONRIS- Strategic Online X / **M** SONRIS Data Access

SIANA DE

 $x \sqrt{ }$ 

#### $\leftarrow$   $\rightarrow$  **C**  $\uparrow$  **f**  $\Box$  sonris.com/dataaccess.asp

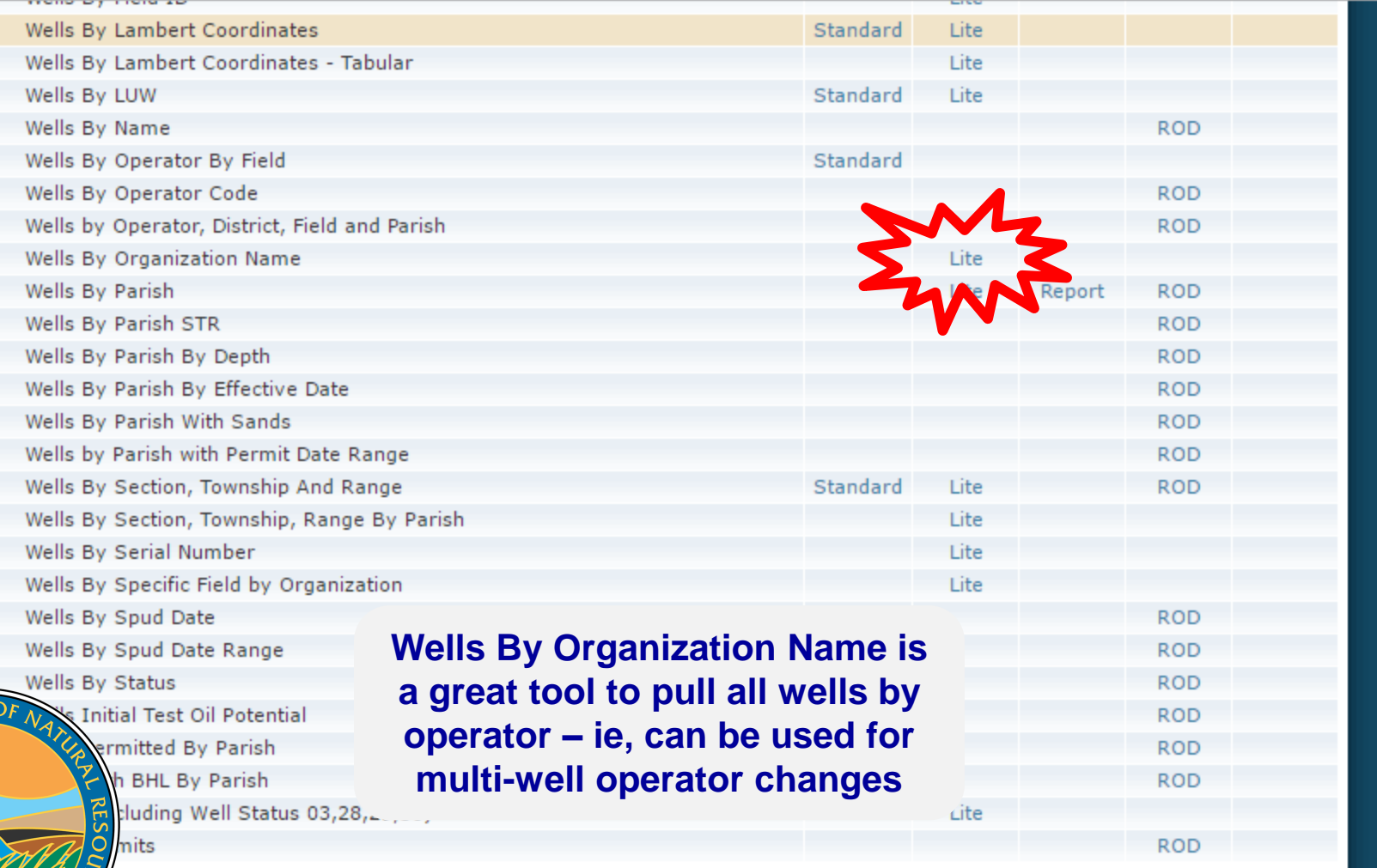

#### **SONRIS - Lite** SONRIS- Strategic Online | X | 30 SONRIS Data Access **Th LDNR Office Of Conservati ×**  $\times$  $\mathbf{C}$   $\mathbf{\hat{m}}$   $\Box$  sonlite.dnr.state.la.us/sundown/cart\_prod/cart\_con\_wellorg4

#### **LDNR Office Of Conservation**

#### **Wells By Organization Name**

Enter Organization Name (or part of it): **SMITH** 

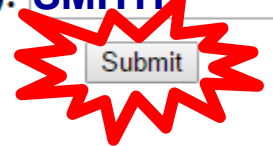

**Key in a portion of operator name**

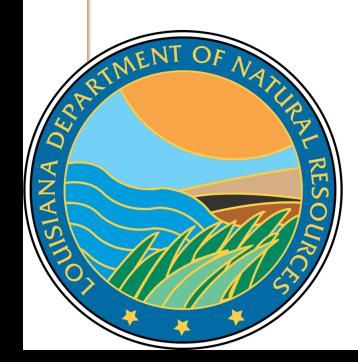

 $\leftarrow$   $\rightarrow$ 

SONRIS- Strategic Online X

**SONRIS Data Access** 

Organization Name and Id X

Sonlite.dnr.state.la.us/sundown/cart\_prod/cart\_con\_wellorg5 C n

#### Select an Organization ID for Well Info

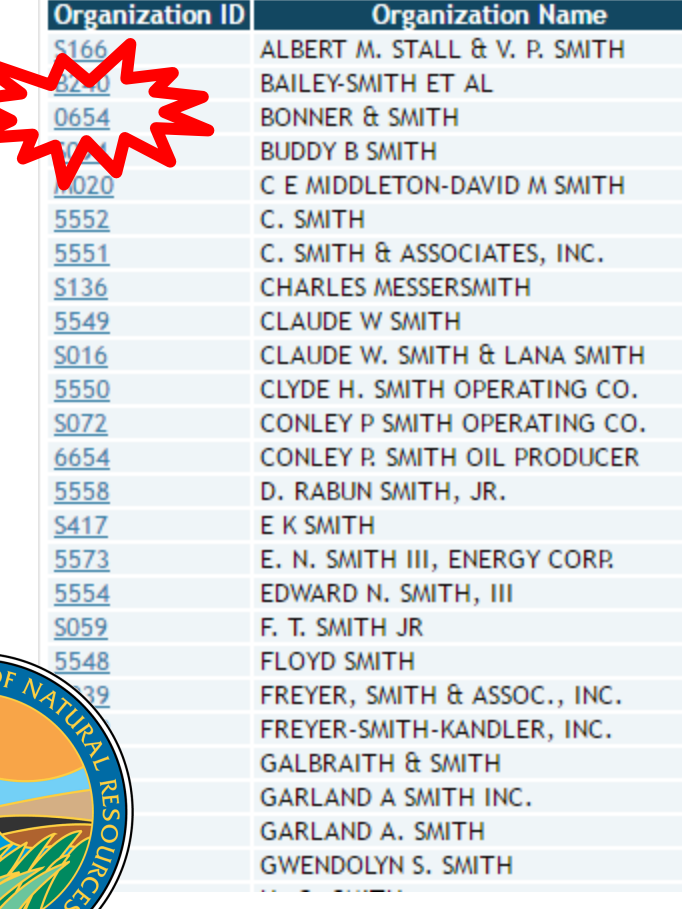

ANA

 Results are all operators with "SMITH" in organization name

- Organization ID is a link to all wells currently in that operator's name
	- Includes active and inactive wells
	- Does not include wells that are no longer operated by operator (ie, transferred to different operator)

SONRIS- Strategic Online X | **K.** SONRIS Data Access

ALL Wells for selected Ora X

 $\Rightarrow$   $\mathbb{C}$   $\land$   $\parallel$  sonlite.dnr.state.la.us/sundown/cart prod/cart con wellorg6?p orgid=0654

#### All Wells for selected Organization

**Organization Id Organization Name** 

0654 **BONNER & SMITH** 

Cnt | Well Serial | Well Name | Well Num | Status | Class | Class Type | API Number | Org ID | Field ID | Permit Date | Sec-Town-Rng | Parish | LUW Associat

- Yields no results, which indicates this operator is not currently operating wells. Either:
	- □ Operator never operated wells, or
	- All wells have been transferred to a different operator prior to being plugged

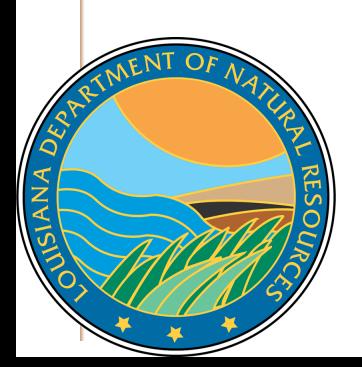

 $\times$  /

SONRIS- Strategic Online X

**SONRIS Data Access** 

**D** Organization Name and Id X

Sonlite.dnr.state.la.us/sundown/cart\_prod/cart\_con\_wellorg5  $\leftarrow$   $\rightarrow$  C  $\land$ 

#### Select an Organization ID for Well Info

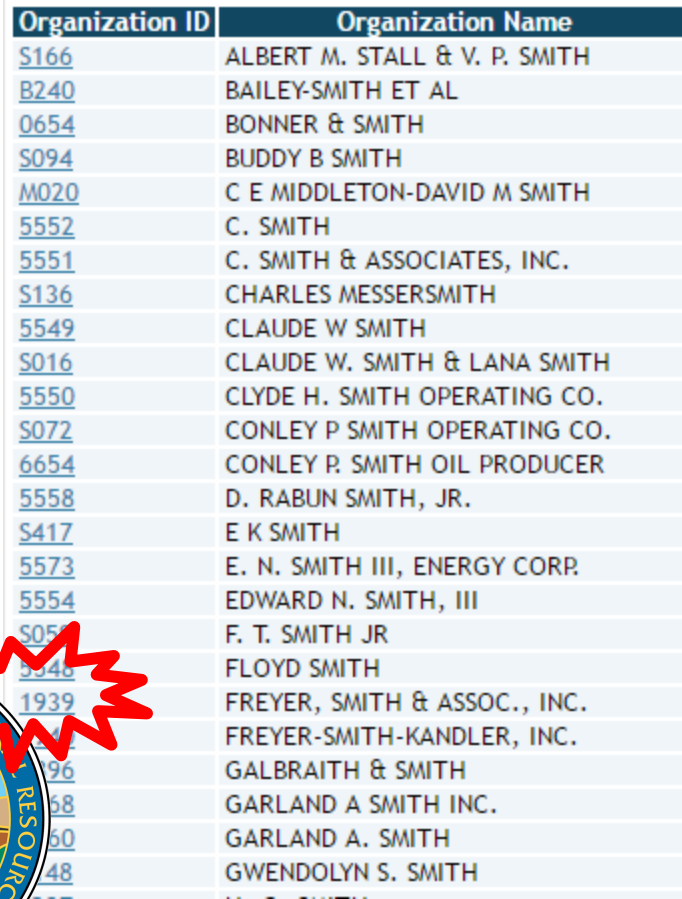

 $\mathbf{C}$ **ANA** 

**Let's try a different operator with wells…**

SONRIS- Strategic Online | X | 26 SONRIS Data Access X / | | ALL Wells for selected Org X

 $\bigwedge^2$  |  $\Box$  sonlite.dnr.state.la.us/sundown/cart\_prod/cart\_con\_wellorg6?p\_orgid=1939 C.

#### All Wells for selected Organization

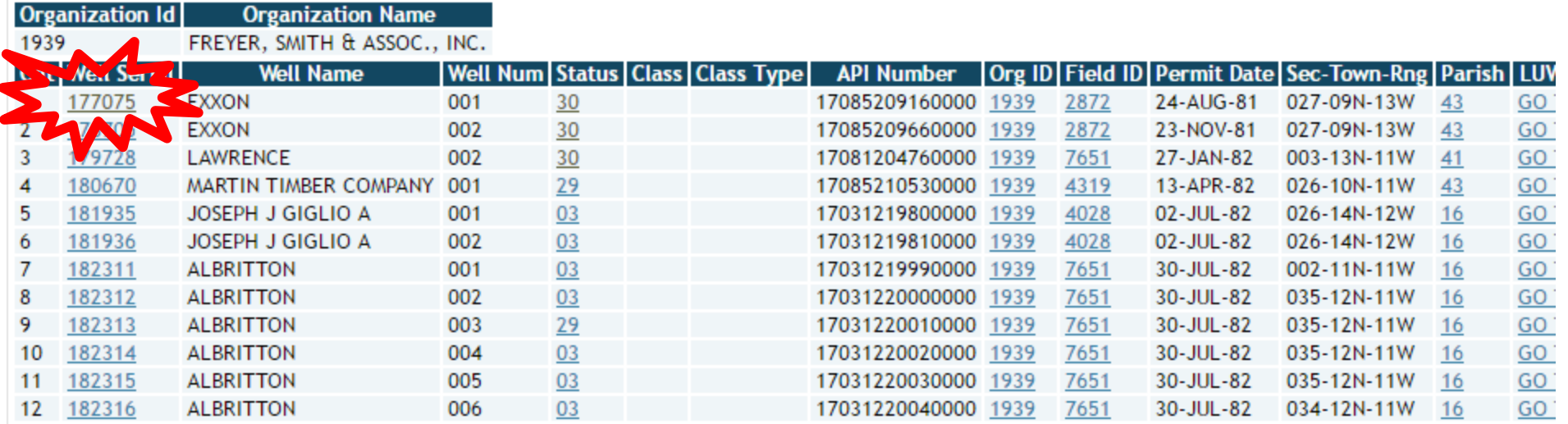

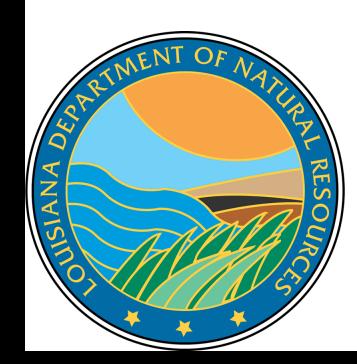

 Yields wells! Hyperlinks provide more specific information on the well or other criteria selected (ie, Field Code, Operator Code, etc.)

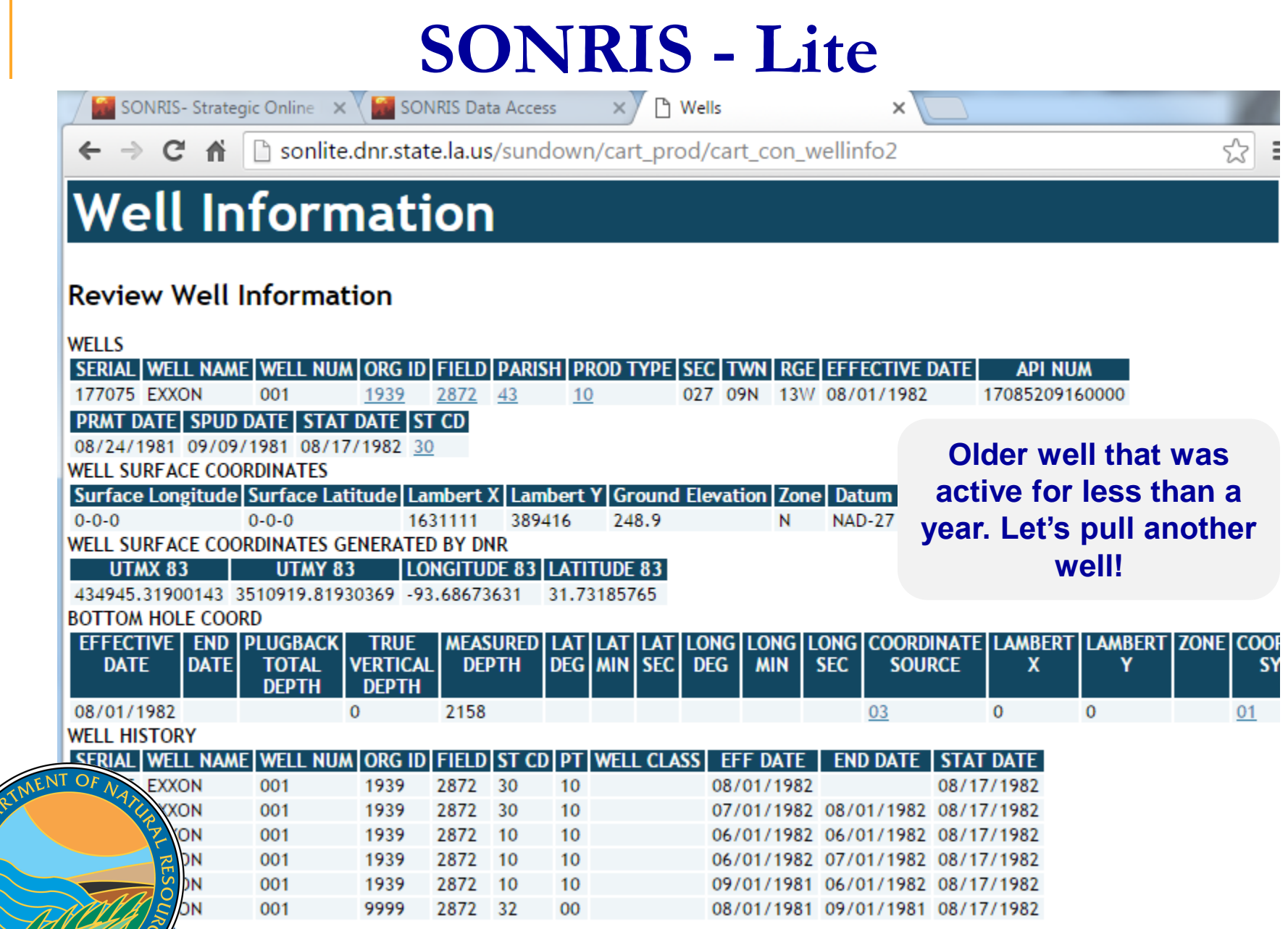

JSIANA DED

 $\blacktriangleright$ 

**M** SONRIS- Strategic Online X 3 SONRIS Data Access

SIANA DE

 $\times$ 

#### $\leftarrow$   $\rightarrow$  **C**  $\land$  **D** sonris.com/dataaccess.asp

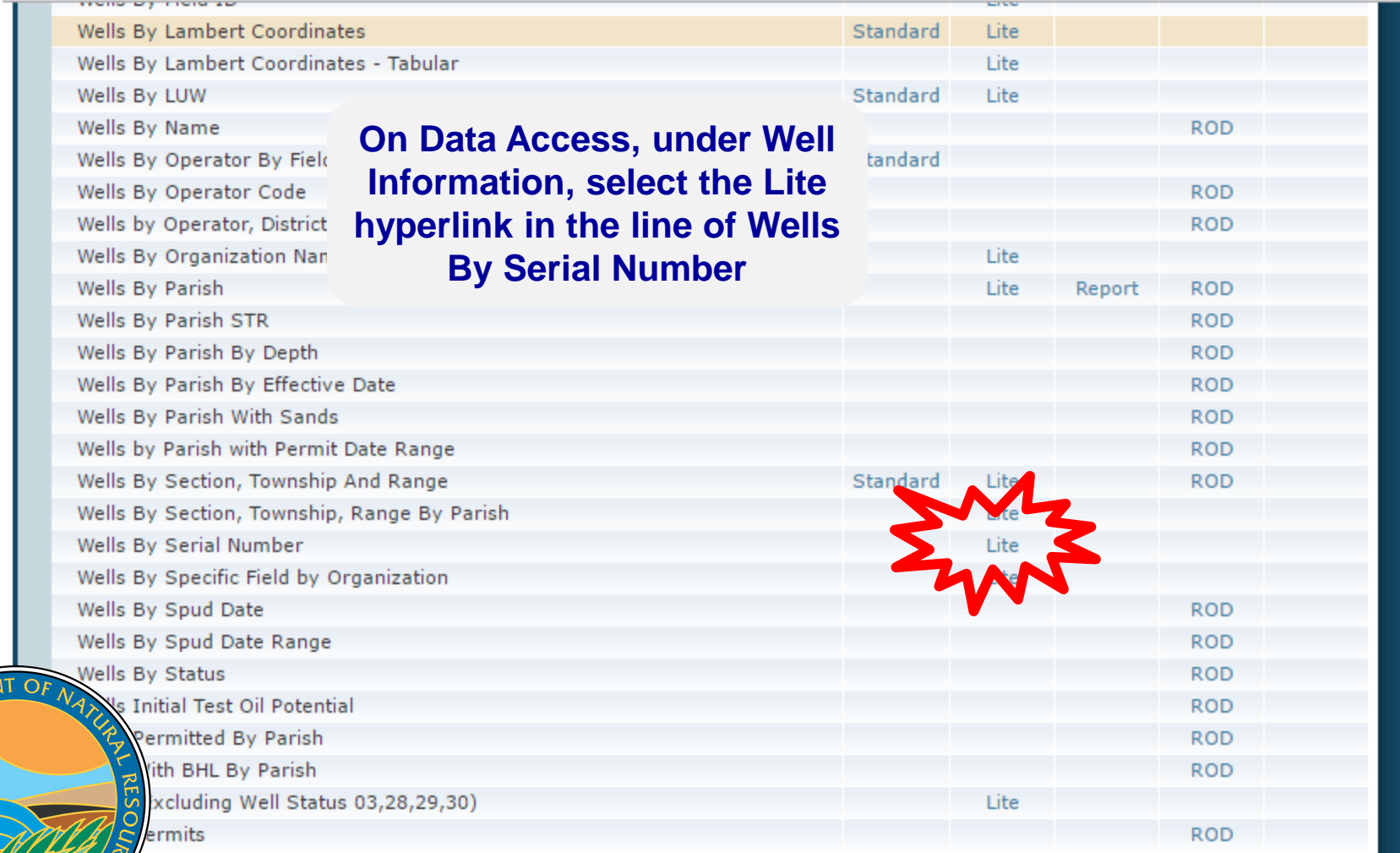

31

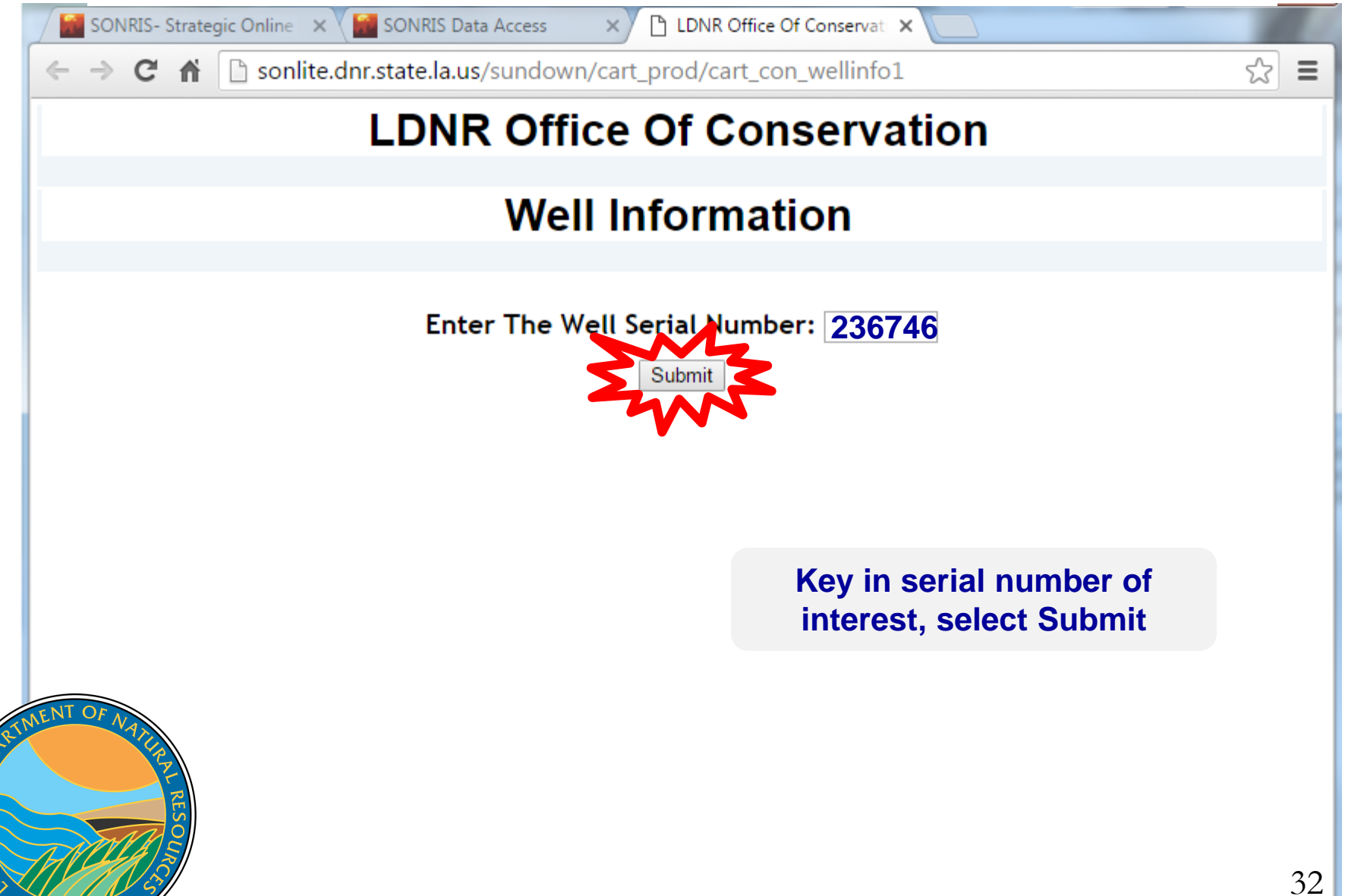

 $\Delta$ ANA

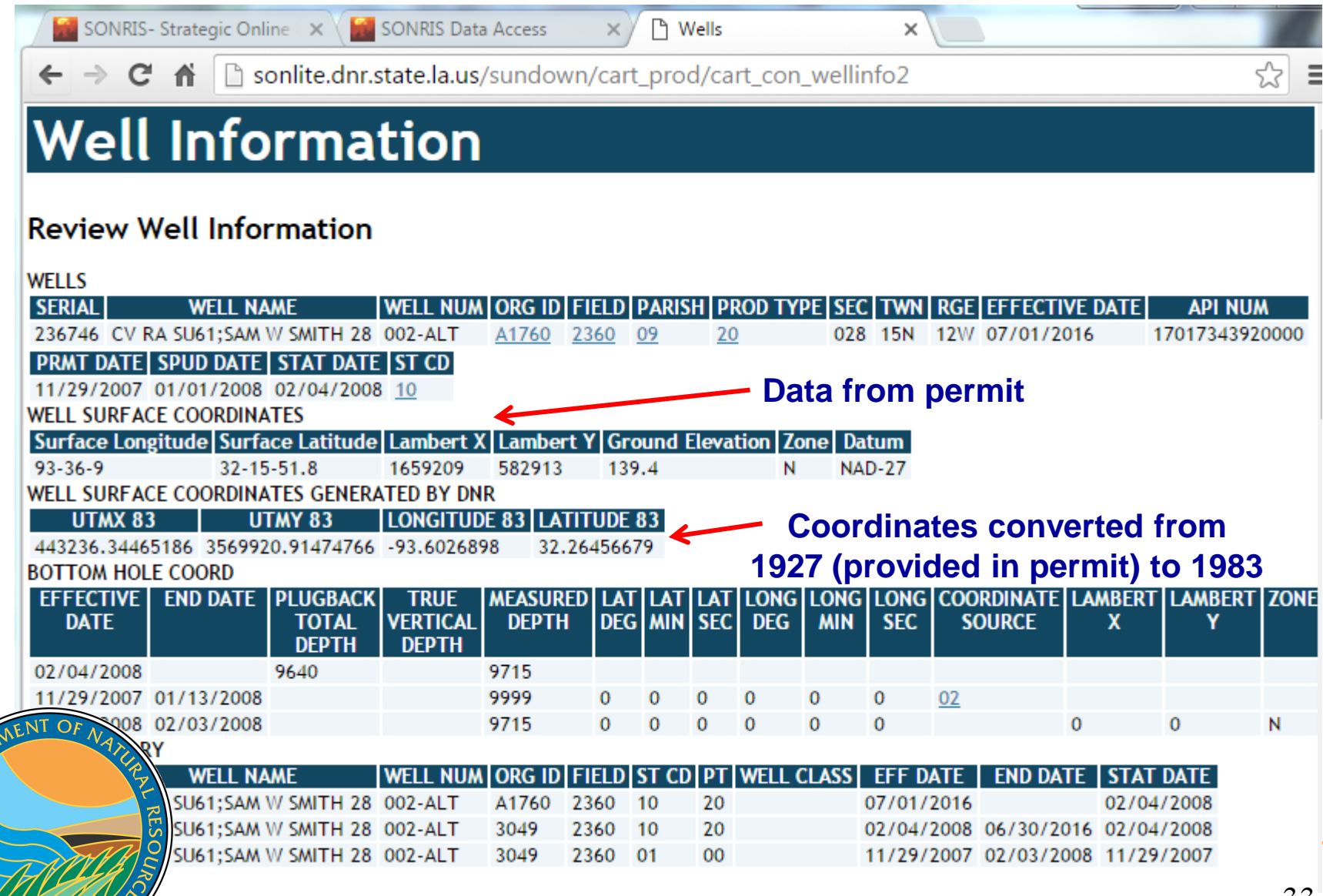

USIANA DES

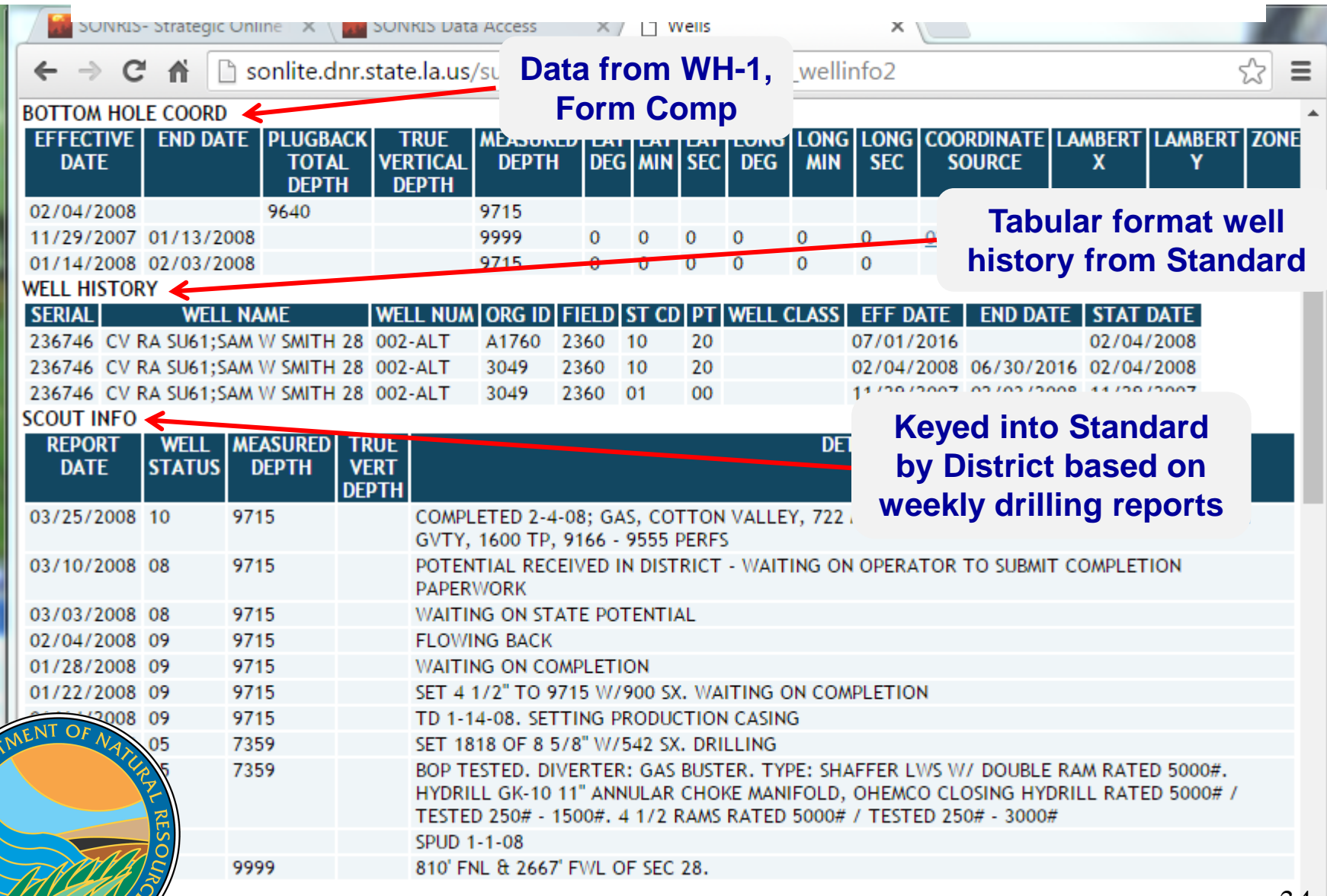

JISIANA DES

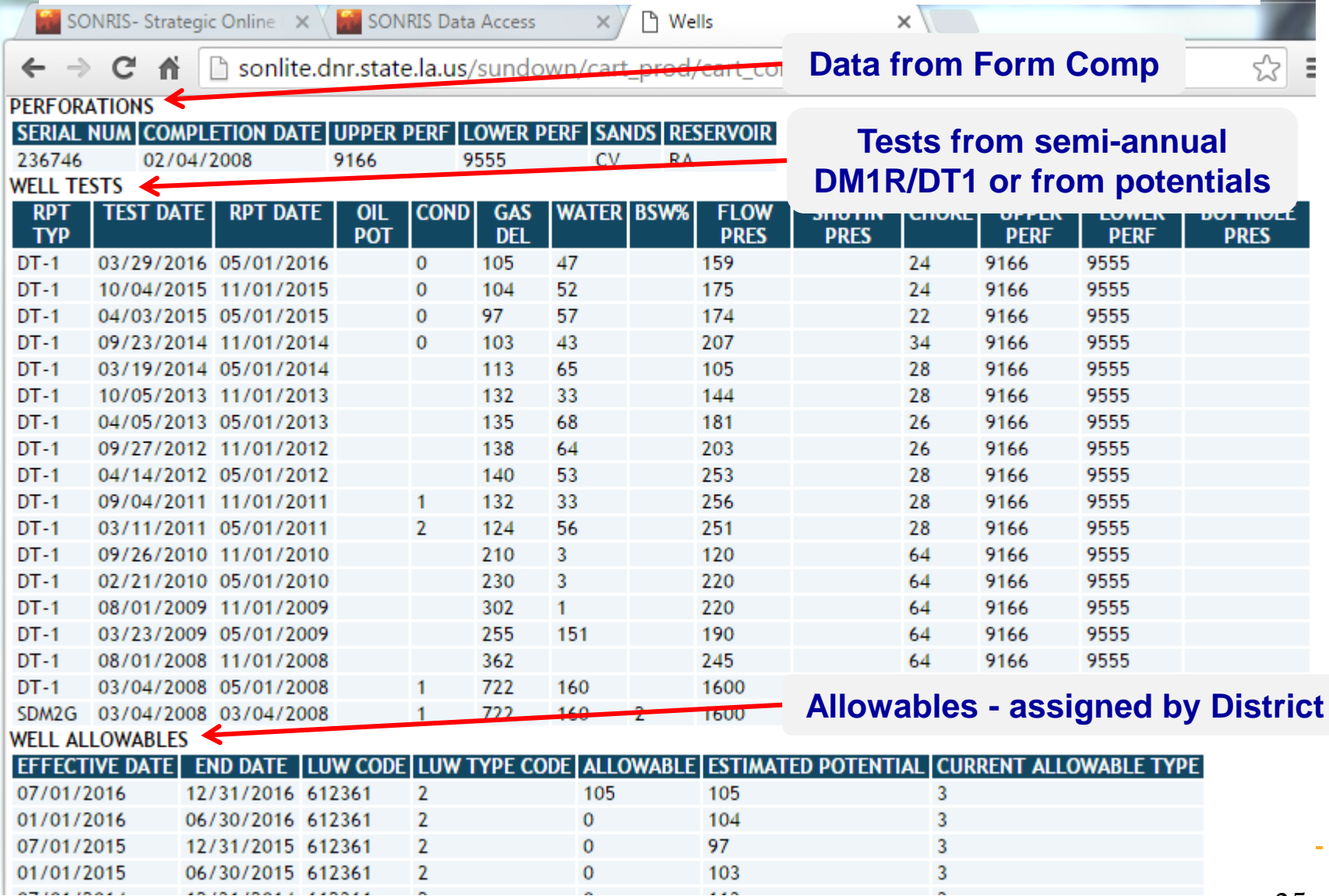

a pr

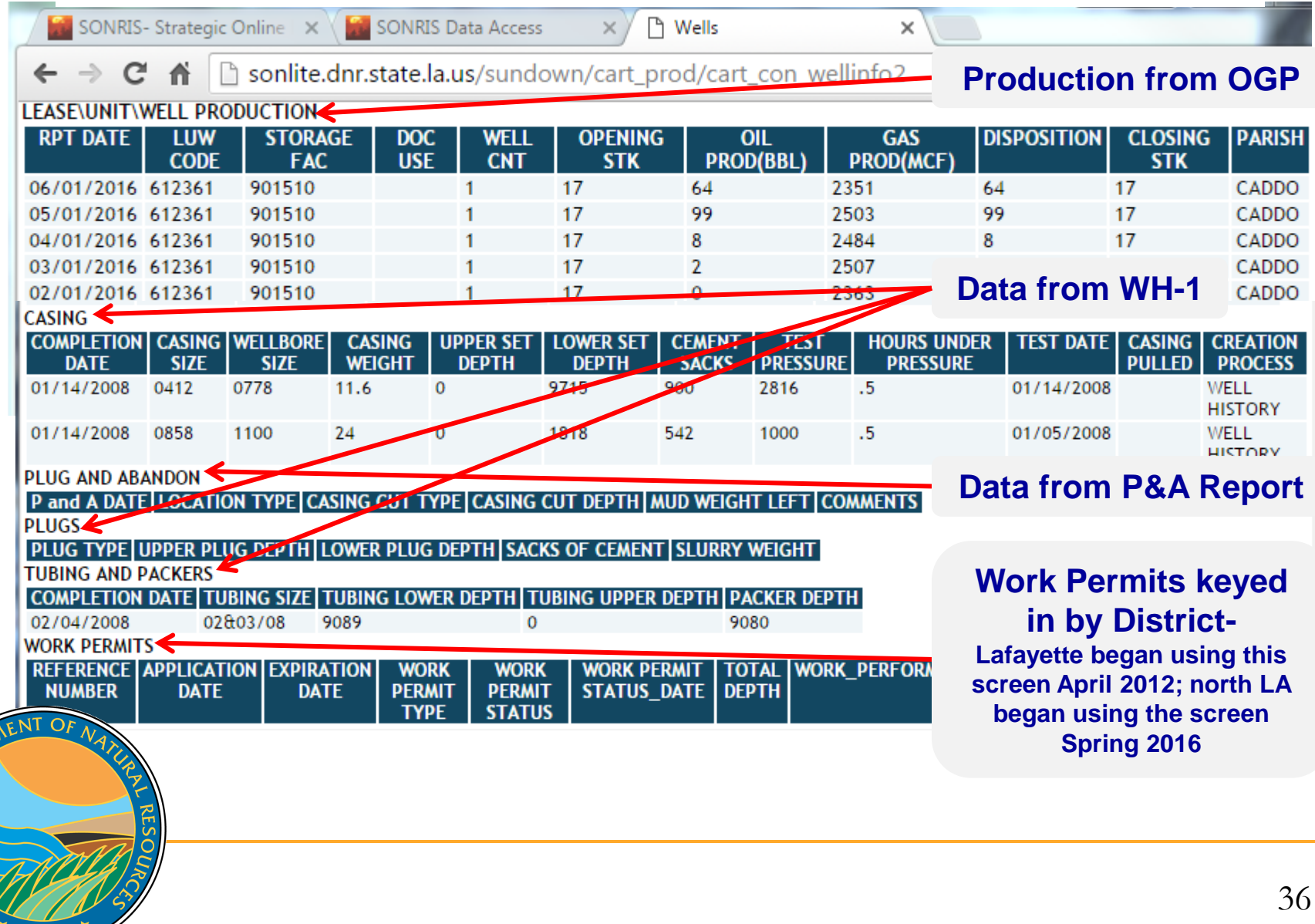

JISIANA DES

¥

## **LUW Crash Course**

- **LUWs are codes assigned to wells to report** production. Multiple wells share the same LUW in the following instances:
	- On the same lease and same product (LUWs are oil or gas)
	- □ In the same unit operated by the same operator
- A single well can have multiple LUWs throughout its life
	- Permitted and completed as a gas lease well
	- □ Unit formed; unit LUW assigned

**Three different LUWs!**

Recompleted to an oil lease sand

ANA

 Therefore, must review LUW history to determine which wells are associated with the production!

**M** SONRIS- Strategic Online X / <mark>MA</mark> SONRIS Data Access

SIANA DE

 $x \sqrt{ }$ 

#### sonris.com/dataaccess.asp  $\leftarrow$   $\rightarrow$  C  $\land$

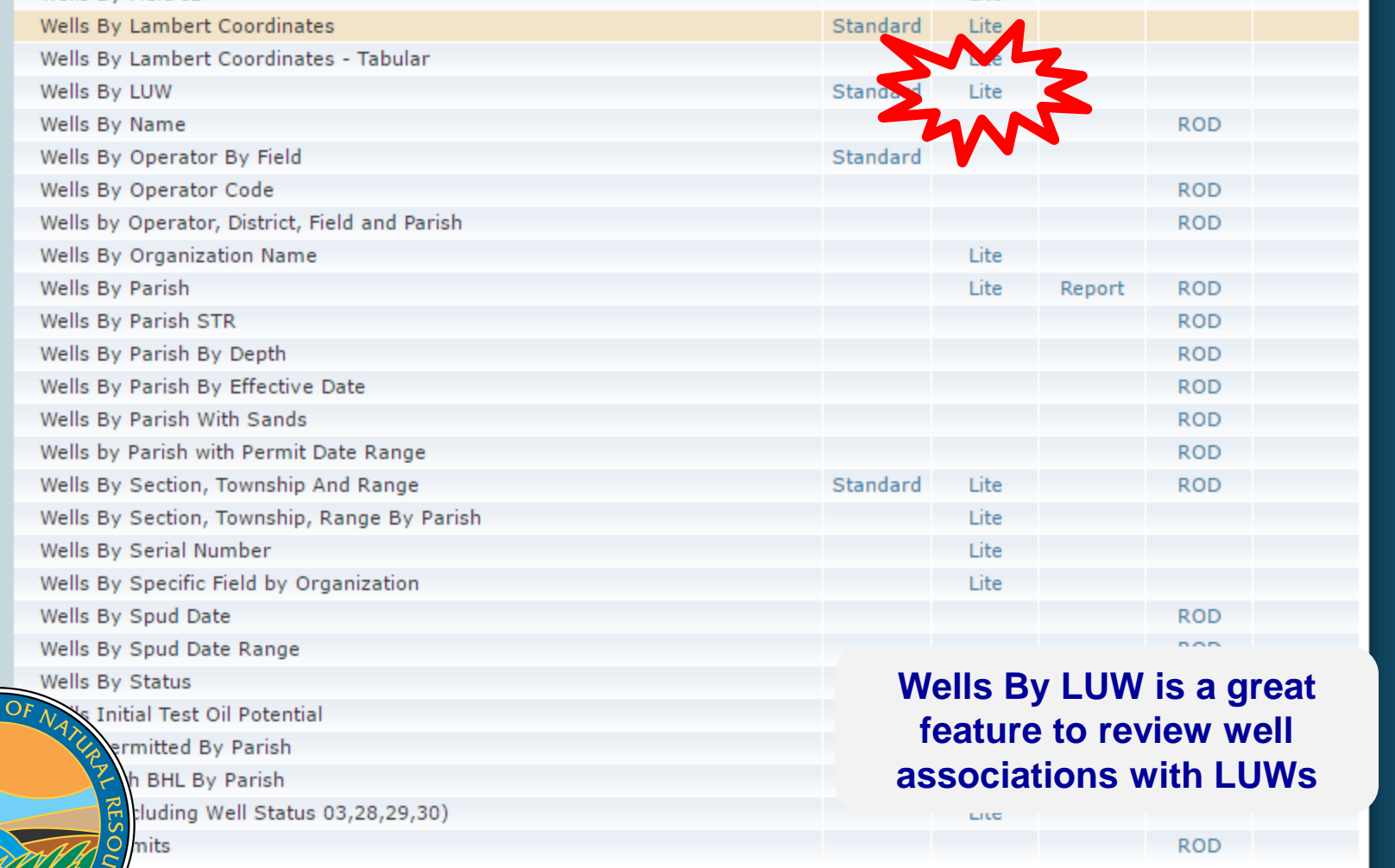

SONRIS- Strategic Online X 30 SONRIS Data Access

P LDNR Office Of Conservati X

□ sonlite.dnr.state.la.us/sundown/cart\_prod/cart\_con\_wellsbyluw1  $\rightarrow$  C  $\land$ 

 $\times$  Y

#### **LDNR Office Of Conservation**

#### **Well By LUW**

Enter The LUW Code: 612361

Select a LUW Type:

![](_page_38_Picture_10.jpeg)

**If LUW type is unknown, select 0-ALL Types**

![](_page_38_Picture_12.jpeg)

![](_page_39_Picture_26.jpeg)

**Wells without end dates are currently associated** with the LUW. Therefore, production associated with this LUW can come from either or both wells.

## **SONRIS - ROD**

**ROD** = Reports on Demand

 $\vec{z}$ 

 Displays spreadsheet-like interface to produce customizable reports. Data pulled from Standard and updated each night (ie, not live).

![](_page_40_Picture_3.jpeg)

## **SONRIS - ROD**

- **Works** best in Internet Explorer
- **Requires** older version of JAVA

![](_page_41_Picture_3.jpeg)

![](_page_41_Picture_55.jpeg)

Standard

# **SONRIS - ROD** Receiving the following error? Follow these steps to resolve!

![](_page_42_Figure_1.jpeg)

## **SONRIS - ROD**

![](_page_43_Picture_31.jpeg)

JSIANA DED

 $\frac{1}{2}$ 

- Interactive map with many detailed layers
- Great tool to spatially identify information
- Wells without coordinates do not plot; as such, always cross check with Standard, Lite, and Document Access

![](_page_44_Picture_4.jpeg)

![](_page_45_Figure_1.jpeg)

#### **Works well** in Chrome

 $\Delta$ 

 Some layers require the map to be zoomed in before they can be displayed. Select the magnifying glass to zoom.

C

![](_page_46_Figure_2.jpeg)

![](_page_47_Figure_1.jpeg)

![](_page_48_Picture_1.jpeg)

C

![](_page_49_Picture_1.jpeg)

Q

ANA

50

![](_page_50_Picture_1.jpeg)

 $\circ$ 

![](_page_51_Figure_1.jpeg)

 $\circ$ ANA

![](_page_52_Picture_1.jpeg)

![](_page_52_Picture_2.jpeg)

![](_page_53_Picture_1.jpeg)

Q

Database for scanned documents

 $\vec{z}$ 

- Source of all data for Data Access applications (Standard, Lite, ROD, GIS)
	- Must know specific reference to access documents

![](_page_54_Figure_4.jpeg)

 Works well in any browser

![](_page_55_Picture_2.jpeg)

![](_page_55_Picture_3.jpeg)

![](_page_56_Picture_25.jpeg)

ISIANA DEA

![](_page_57_Picture_32.jpeg)

![](_page_58_Picture_51.jpeg)

- Documents are indexed by type and initially sorted by effective date
	- Well Permit to Drill/Amend = Permit documents

- Well Engineering/Mechanical = WH-1, Form Comp, Casing Affidavits, etc.
- □ Lease Facility Inspection Report = Reports filed by Conservation's Field Staff
- Well File Historic = All well documents prior to 2000

![](_page_59_Picture_25.jpeg)

![](_page_60_Picture_36.jpeg)

![](_page_61_Picture_40.jpeg)

![](_page_62_Picture_31.jpeg)

![](_page_63_Picture_20.jpeg)

![](_page_64_Figure_1.jpeg)

#### **More Information**

#### www.dnr.louisiana.gov, then select Conservation

![](_page_65_Picture_2.jpeg)

### **More Information**

#### Select Divisions, Engineering Administrative, Permits and Reservoir

#### For VISITORS ▶ For EMPLOYEES ▶

![](_page_66_Figure_3.jpeg)

#### **More Information**

#### Scroll down for links to our Directory, Forms page, and Hearings schedule

![](_page_67_Picture_2.jpeg)

For VISITORS > For EMPLOYEES >

#### OIL & GAS **ENERGY MINERAL RESOURCES CONSERVATION DIVISIONS DISTRICT OFFICES DIRECTORY FORMS HAYNESVILLE SHALE HEARINGS - OIL & GAS HISTORY ONLINE DATA (SONRIS) RULES AND** RULEMAKING/FEES **SEARCH BY TOPIC COASTAL MANAGEMENT**

ADOUT DAID

ANA

#### **Office of Conservation**

The Office of Conservation is charged with conserving and regulating oil, gas, and lignite resources of the state. This statutory responsibility is to regulate the exploration and production of oil, gas and other hydrocarbons and lignite; to control and allocate energy supplies and distribution; and to protect public safety and the environment from oilfield waste, including regulation of underground injection and disposal practices.

The Commissioner of Conservation is responsible for administering all activities involving the conservation and development of all natural and mineral resources of the state. The Commissioner also oversees the administration of six divisions and three district offices within the Office of Conservation.

#### **Notices and Updates**

In Memory of La. Department of Natural Resources' Office of Conservation Lafayette District Manager Richard Hudson (April 28, 1958- April 14, 2017)

Financial Convict: Deputroments, CUANICES, August 2015

![](_page_67_Picture_12.jpeg)

 $\alpha$ 

ABOUT DNR | OFFICES | MEDIA CENTER | CONTACT US

**Search** 

**Richard leyoub** Commissioner of Conservation

phone (225) 342-5540 Fax (225) 342-3705

![](_page_67_Picture_15.jpeg)

**CONTACT US** 

![](_page_67_Picture_17.jpeg)

**REPORT AN** *EMEDGENICY* 

![](_page_68_Picture_0.jpeg)

**Please contact the Permits Section or Well Files for more information! Thank you!**

#### **www.dnr.louisiana.gov/consdirectory**

![](_page_68_Picture_3.jpeg)